# **HTML <a> Element: Link Content Inside Page**

**With Lon Hosford** 

Copyright 2014 Lon Hosford. All Rights Reserved. www.lonhosford.com This is the voice transcript and screen captures from the video for this portion of the course.

#### **Basic HTML Content Elements in a Nutshell**

When you start out from scratch with HTML you often get overwhelmed by the large number of HTML elements. So here are basic HTML elements you can use for content to get started. They all go into the body element of your HTML document. Also these are elements that have existed since the creation of HTML. They have withstood the test of time to remain relevant and useful.

#### What are the basic HTML Content Elements in a Nutshell?

The basic HTML content elements are the h1, h2, h3, h4, h5, h6, p and br elements.

The h1, h2, h3, h4, h5 and h6 elements are used to contain important content in the content structure. For example the h1 element is used for the key content such as a page heading. Then the h2 would contain the second level headings and so forth up to the h6 element. The heading of this page uses the h1 element.

Lorem ipsum dolor sit amet, consectetur adipisicing elit, sed do eiusmod tempor incididunt ut labore et dolore magna aliqua. Ut enim ad minim veniam, quis nostrud exercitation ullamco laboris nisi ut aliquip ex ea commodo consequat. Duis aute irure dolor in reprehenderit in voluptate velit esse cillum dolore eu fugiat nulla pariatur. Excepteur sint occaecat cupidatat non proident, sunt in culpa qui officia deserunt mollit anim id est laborum.

The p element is for paragraphs. You will use this element often. All the content in this document besides the page header uses the p element.

Lorem ipsum dolor sit amet, consectetur adipisicing elit, sed do eiusmod tempor incididunt ut labore et dolore magna aliqua. Ut enim ad minim veniam, quis nostrud exercitation ullamco laboris nisi ut aliquip ex ea commodo consequat. Duis aute irure dolor in reprehenderit in voluptate velit esse cillum dolore eu fugiat nulla pariatur. Excepteur sint occaecat cupidatat non proident, sunt in culpa qui officia deserunt mollit anim id est laborum.

The br element is for line breaks. It is very handy and easy to use.

Lorem ipsum dolor sit amet, consectetur adipisicing elit, sed do eiusmod tempor incididunt ut labore et dolore magna aliqua. Ut enim ad minim veniam, quis nostrud exercitation ullamco laboris nisi ut aliquip ex ea commodo consequat. Duis aute irure dolor in reprehenderit in voluptate velit esse cillum dolore eu fugiat nulla pariatur. Excepteur sint occaecat cupidatat non proident, sunt in culpa qui officia deserunt mollit anim id est laborum.

In this exercise we are linking to content inside of a page.

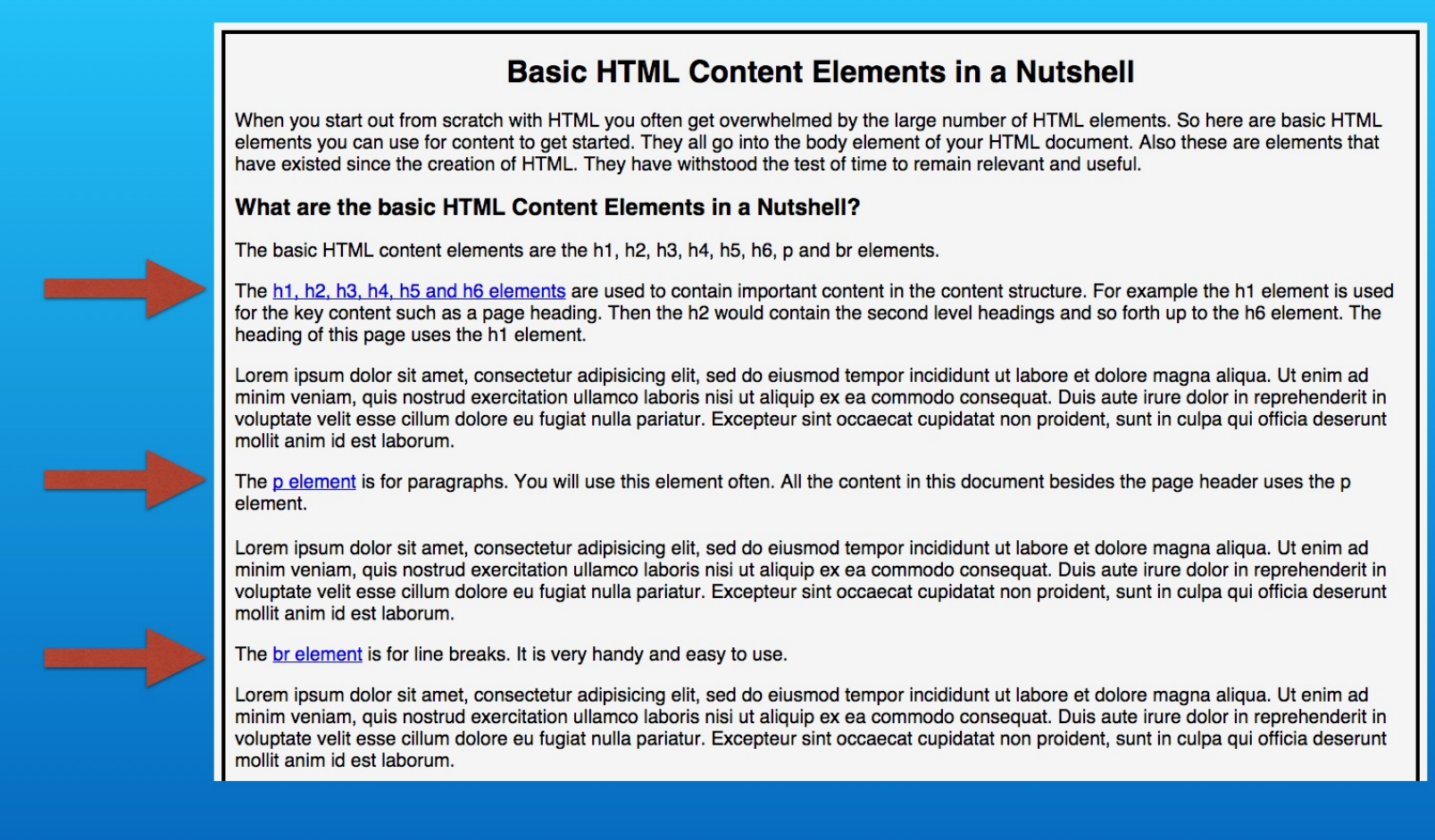

The top of the page introduces content for three topics with links to more details on the same page.

٦

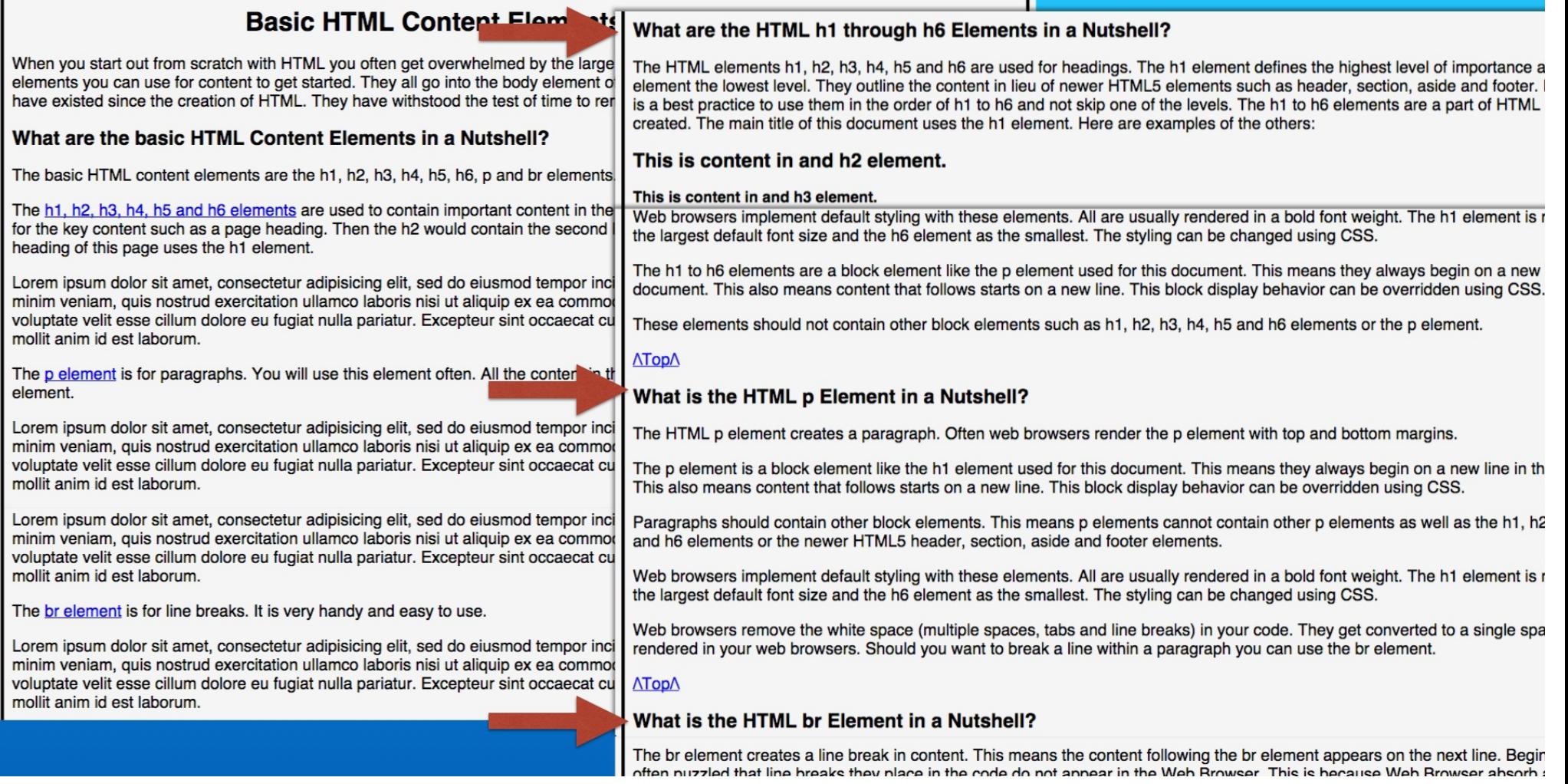

Then further down in the page there is the detail on each topic.

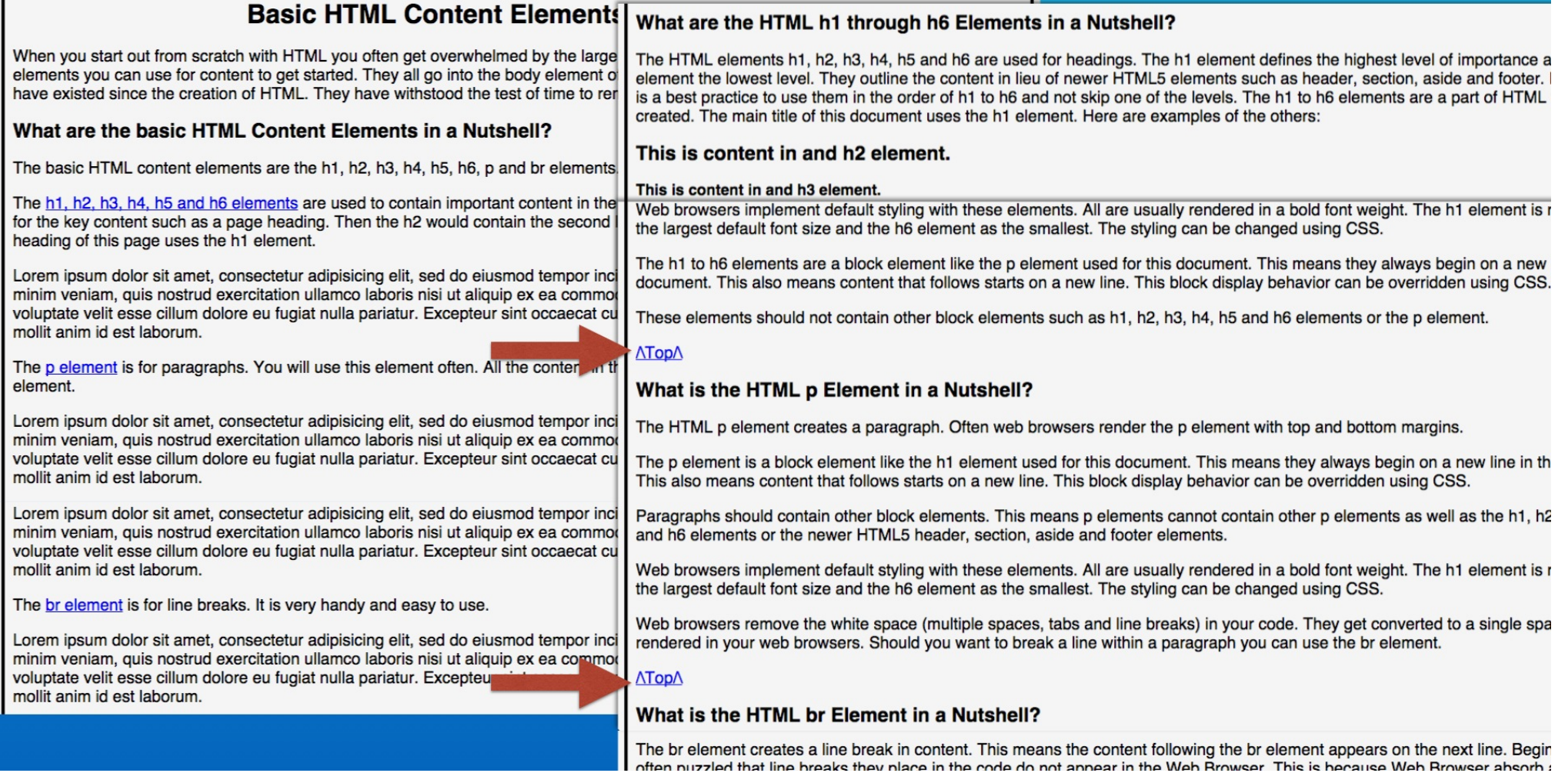

And we are including links to return to the top of the page.

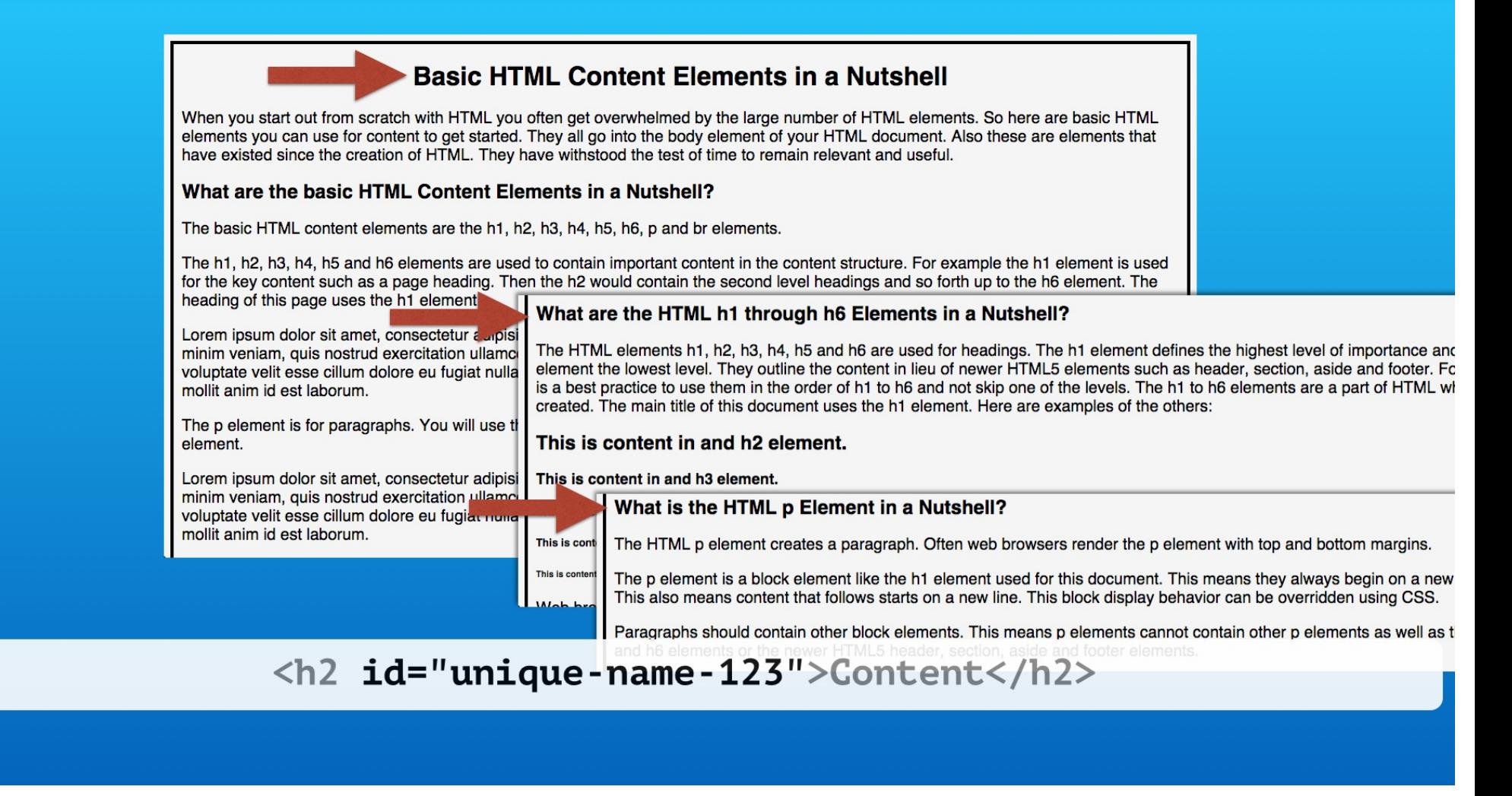

We use the id attribute to identify elements in the page. The id attribute value is a unique name that you create to uniquely identify the element.

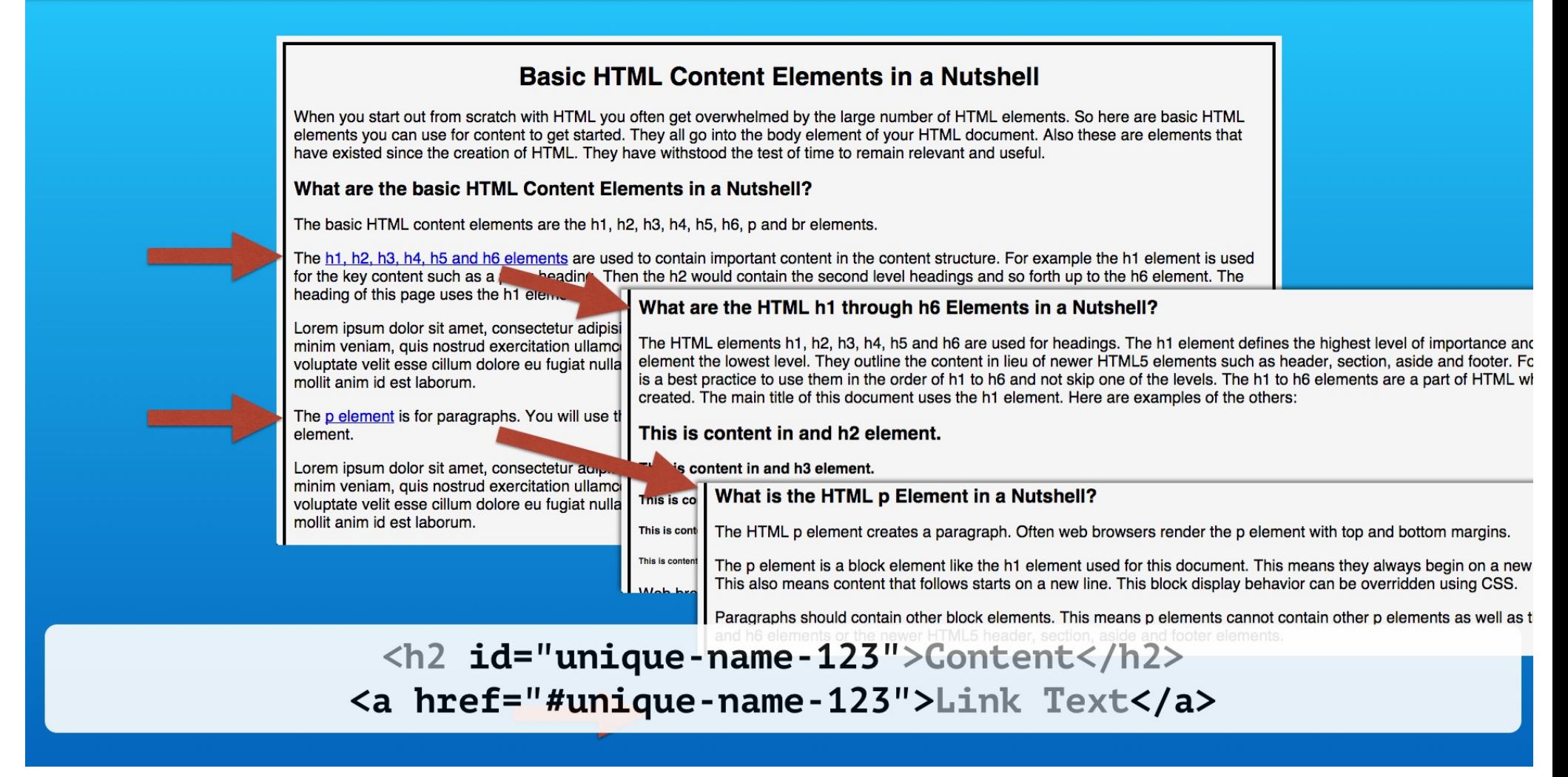

Then we create hyperlinks to those ids using the anchor element. The href attribute uses the id prefixed with the hash symbol.

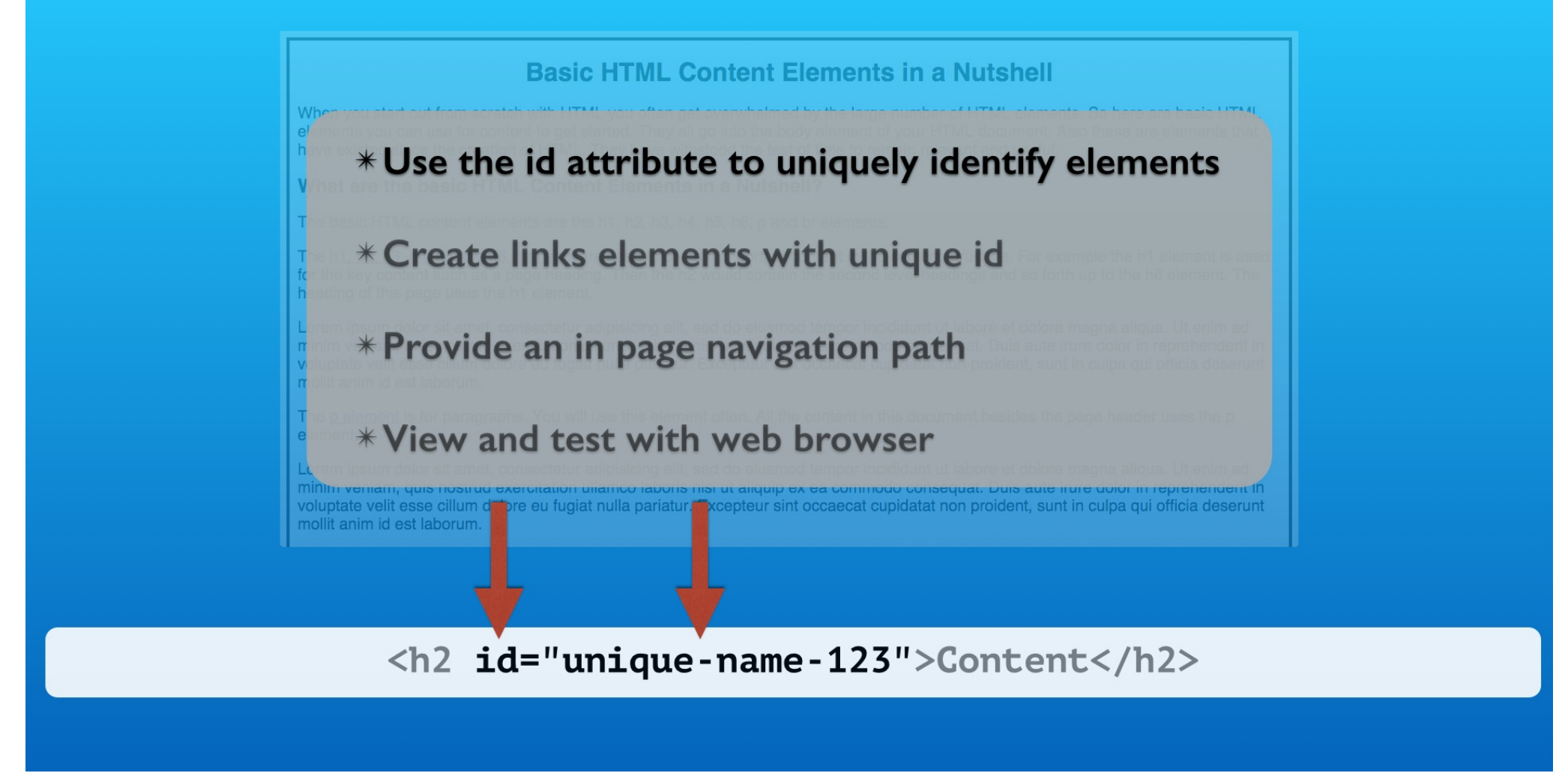

We will create uniquely named ids for four element in our web page.

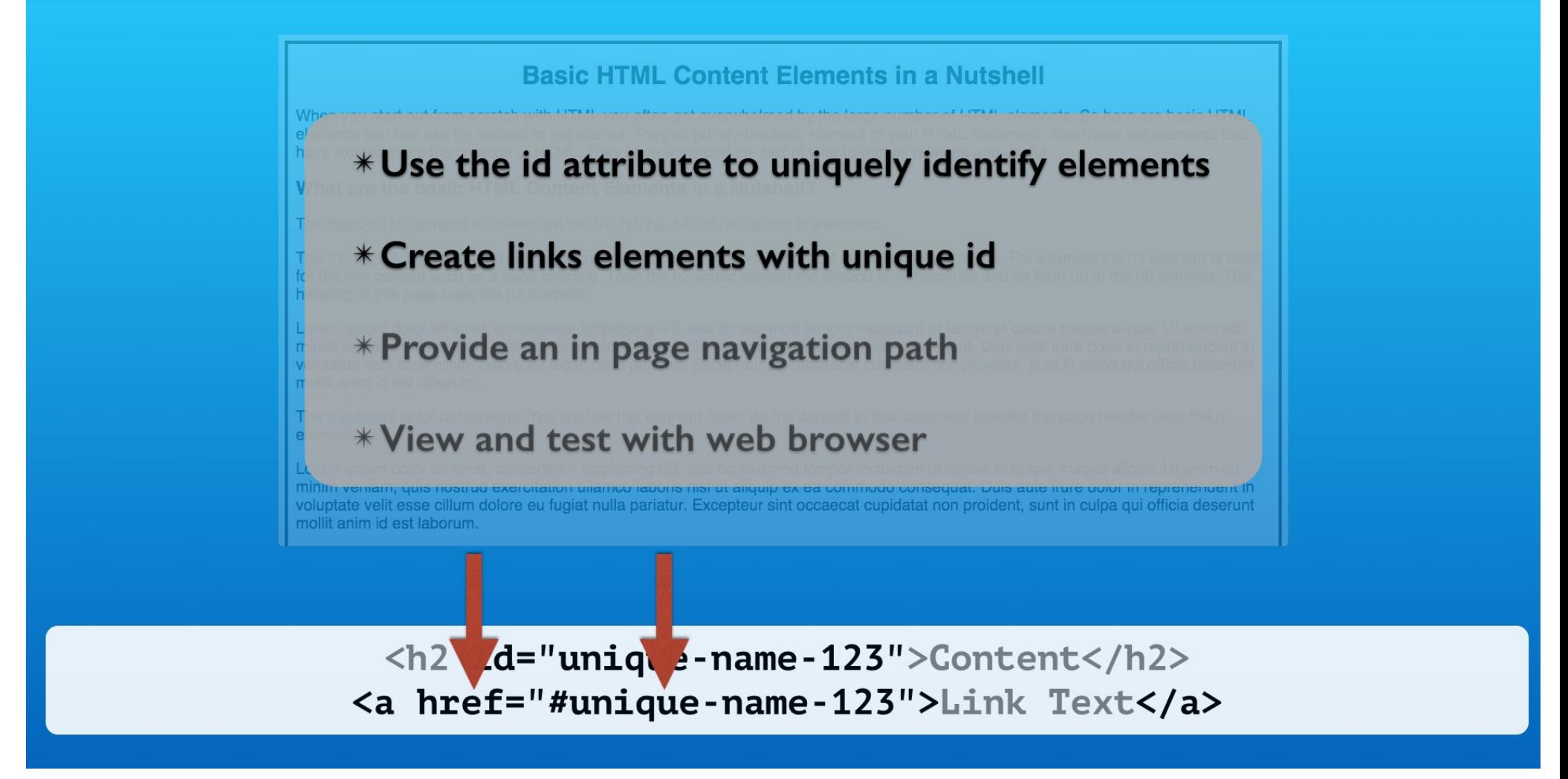

Then we will add links to the uniquely name elements using the anchor element.

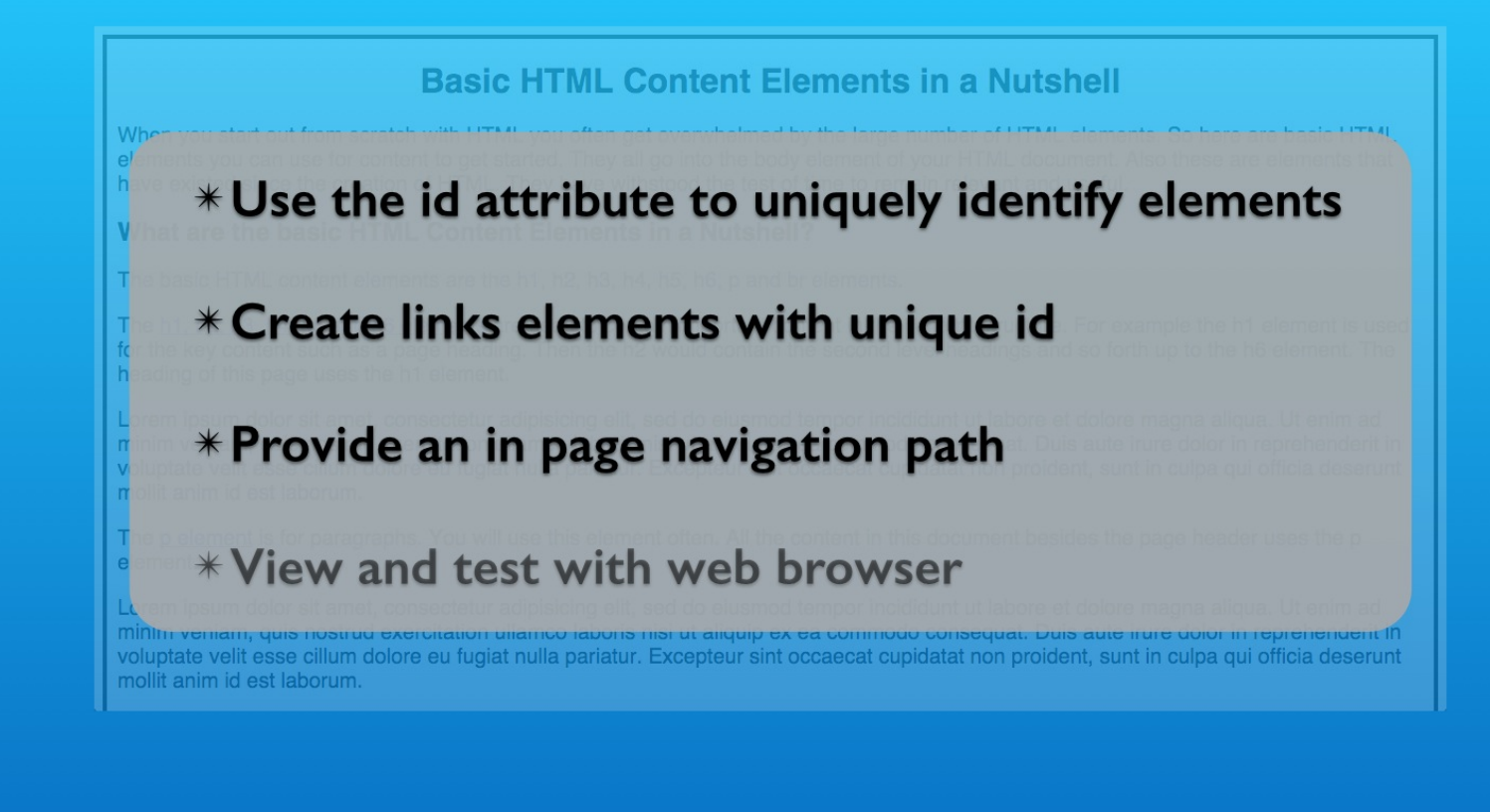

Our example is a basic model for inner page navigation. In particular we are planning summary information at the top of the page and more detailed information later in the page.

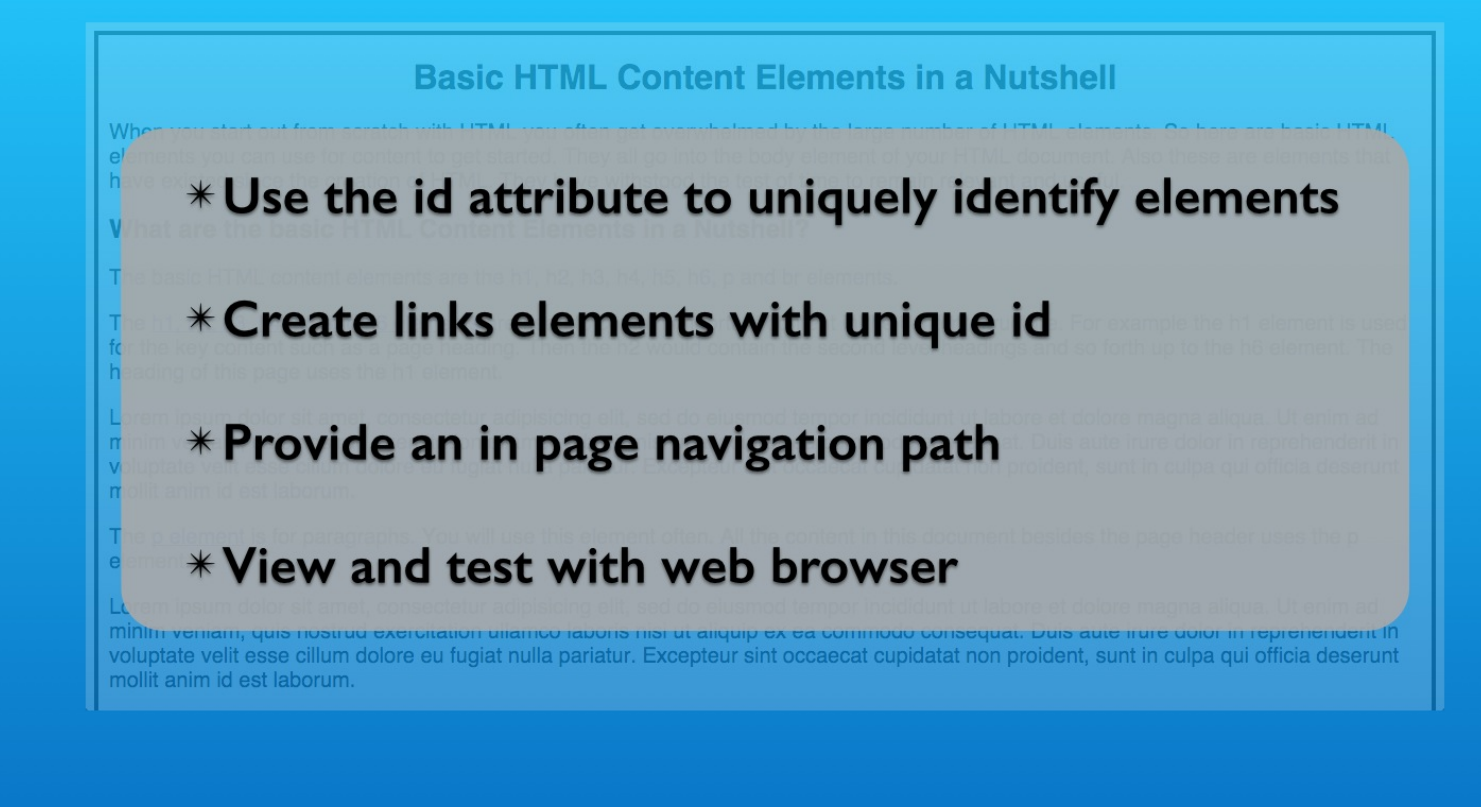

And of course we will test and demonstrate as we proceed.

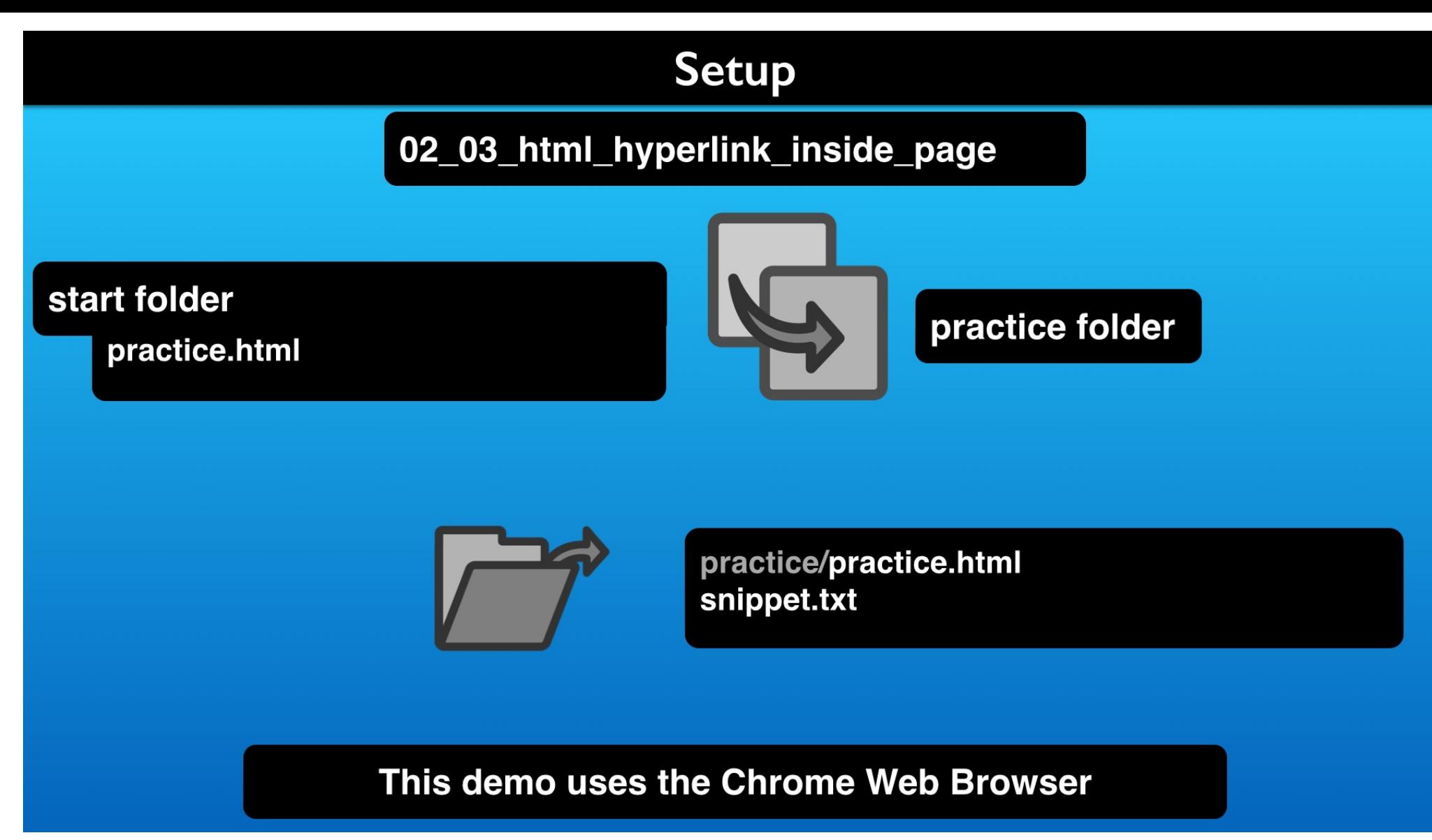

Make a copy of the start folder practice file and open in an editor along with the snippets file.

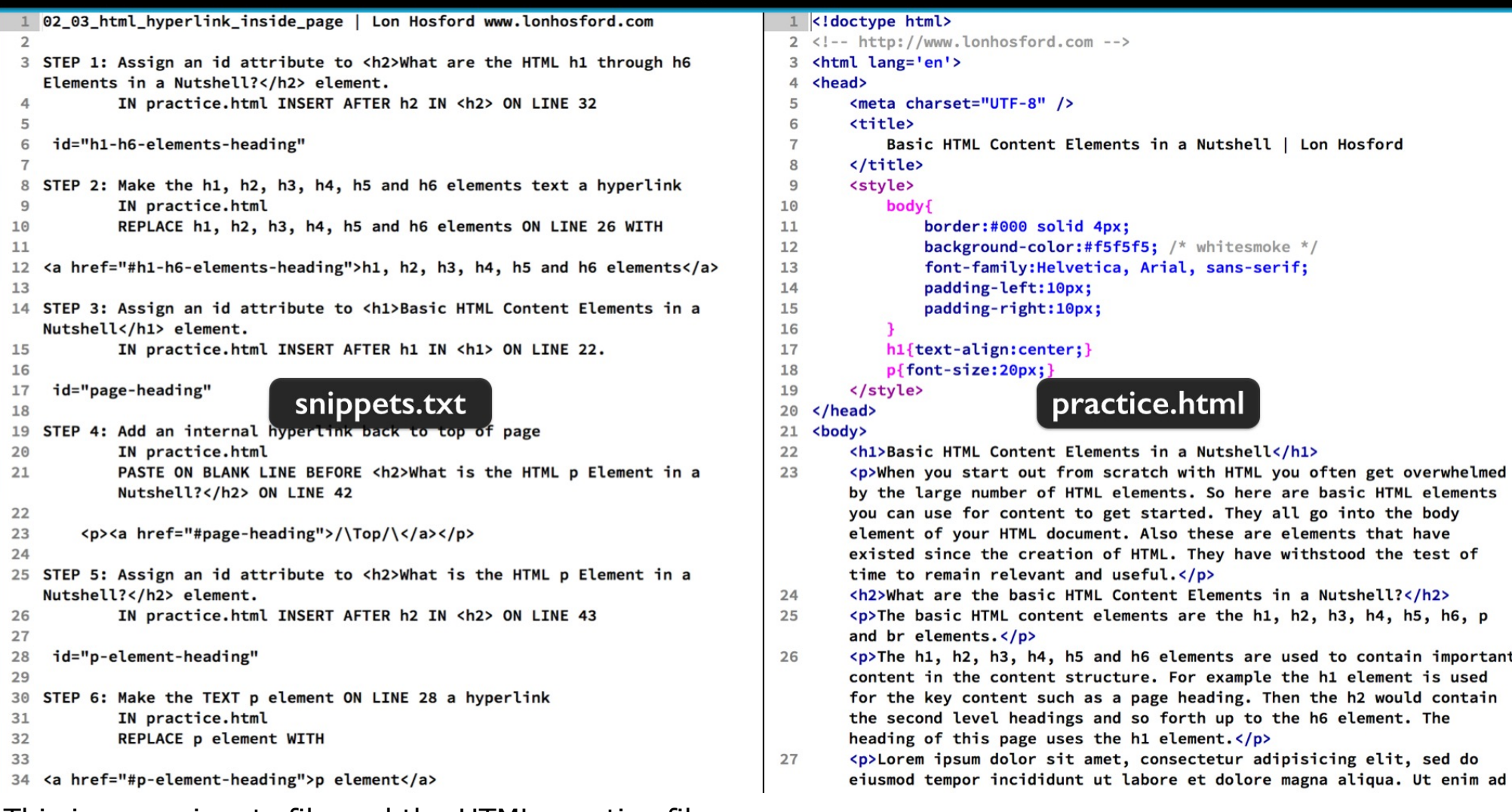

This is our snippets file and the HTML practice file.

The practice file content consists of a summary section and three detail sections. So lets see where they are.

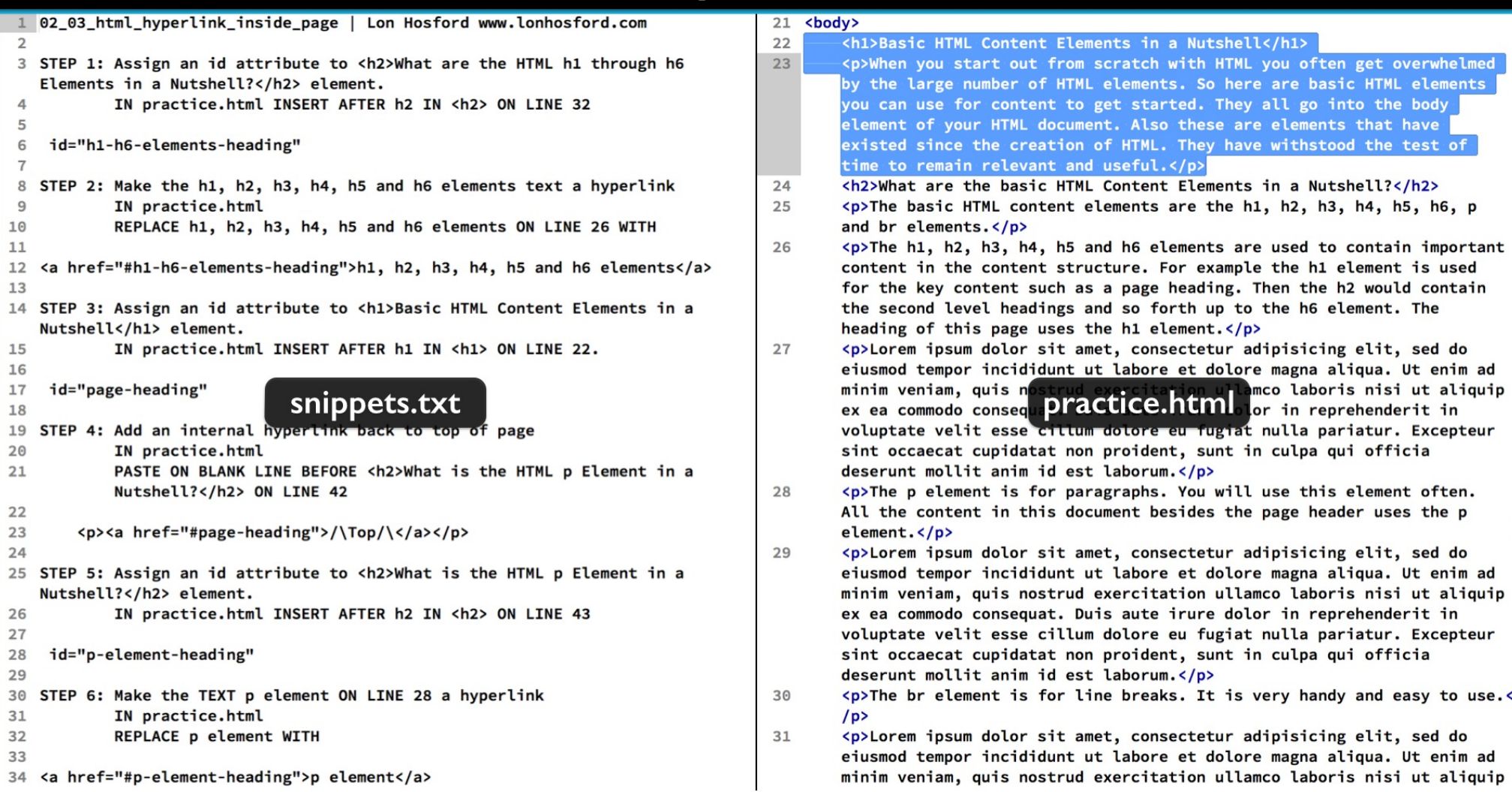

The first two elements on lines 22 and 23 are summary information about the web page.

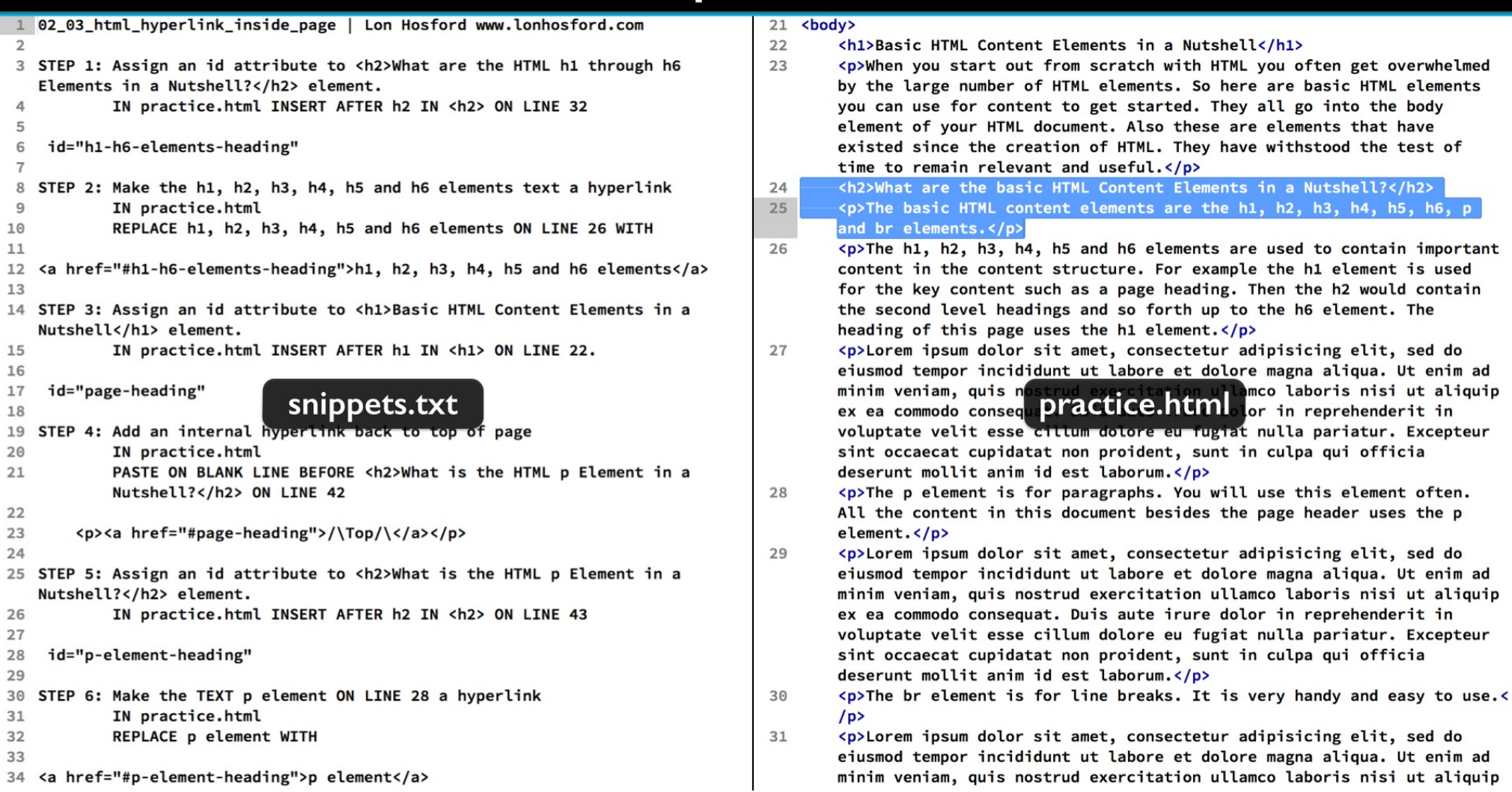

Then we have a sub topic on lines 24 and 25 introducing the HTML element topics covered in the web page.

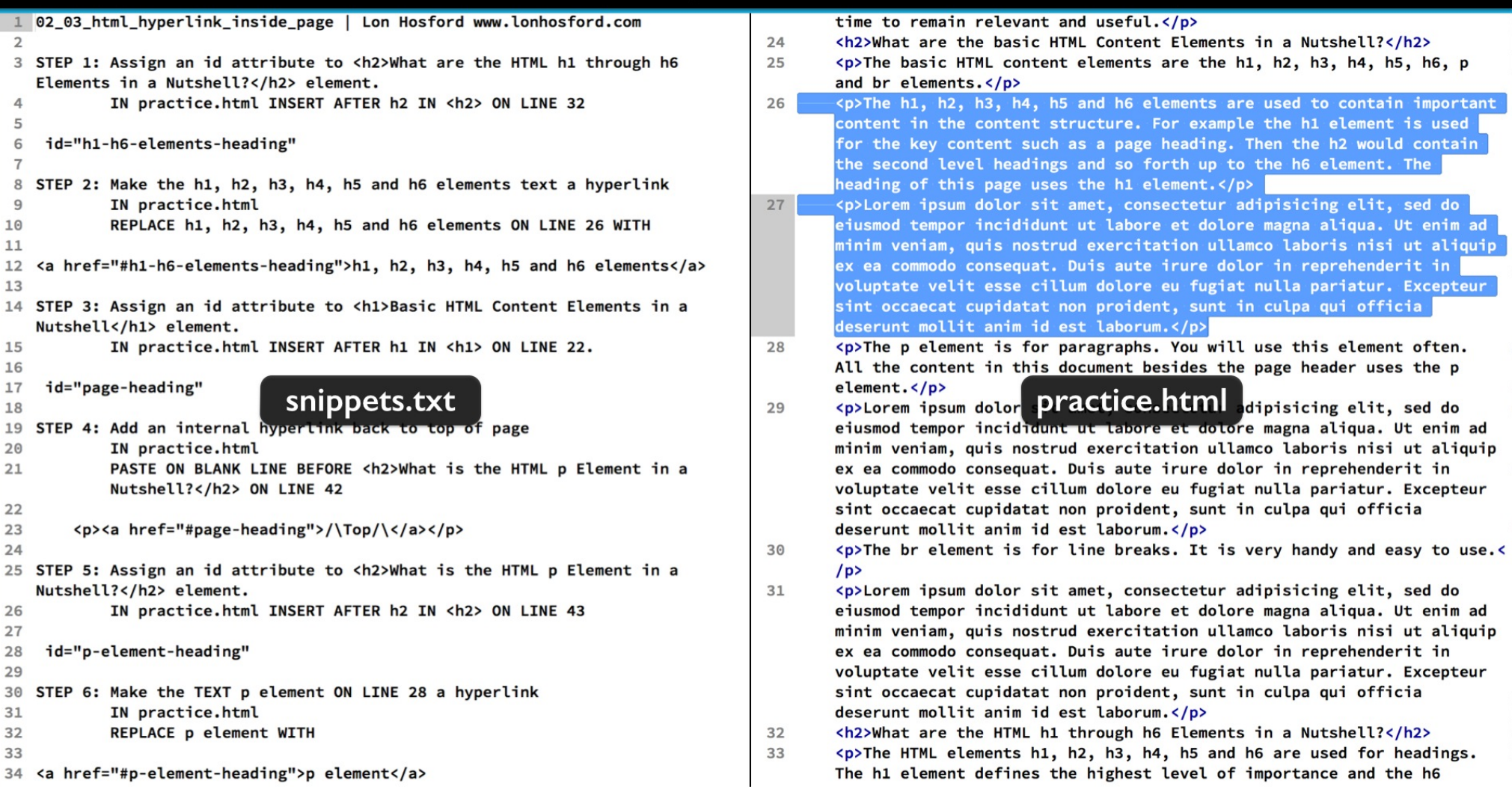

The first summary information on lines 26 and 27 is about the h1 through h6 elements.

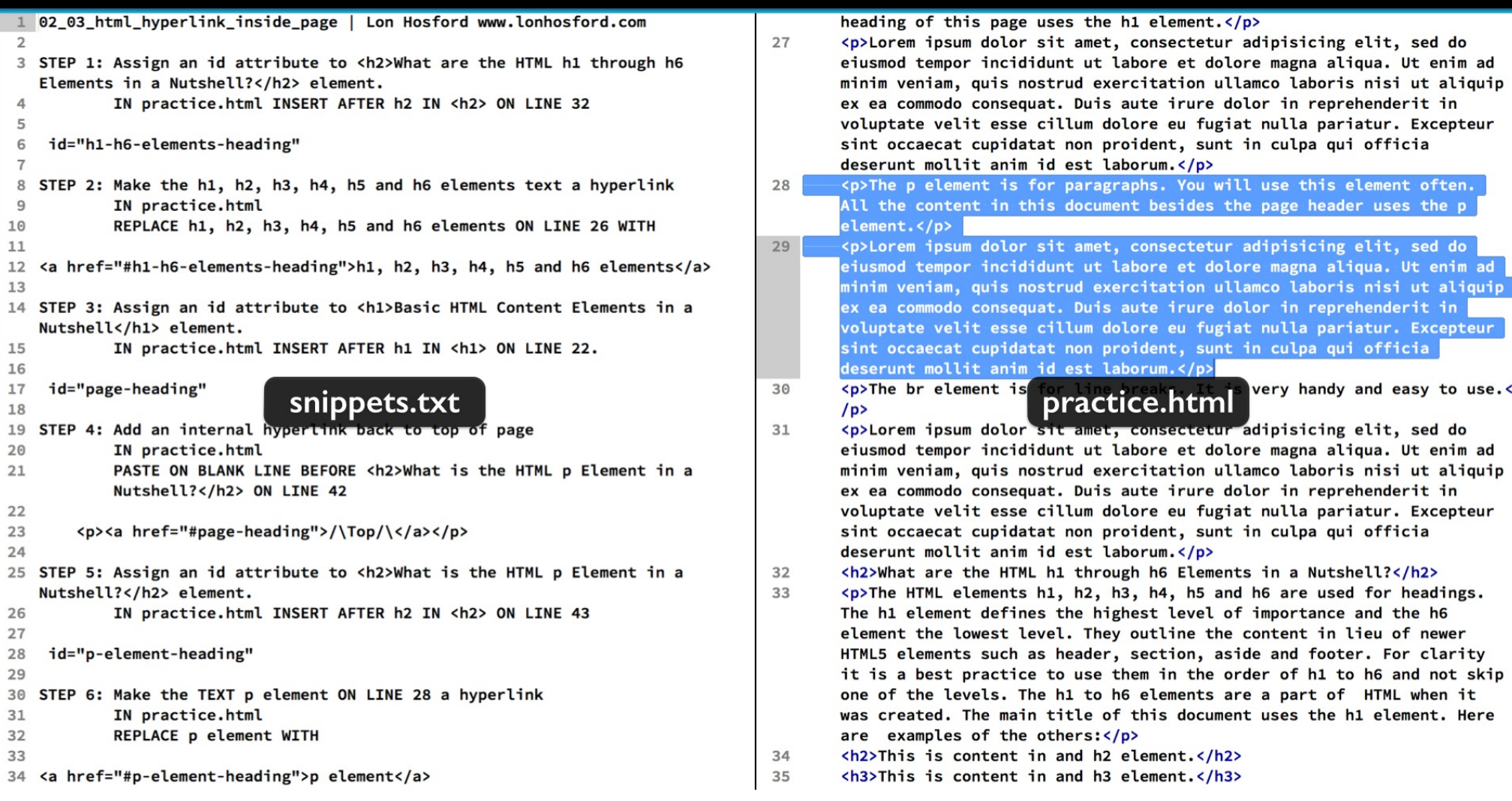

Lines 28 and 29 have two summary paragraphs about the p element.

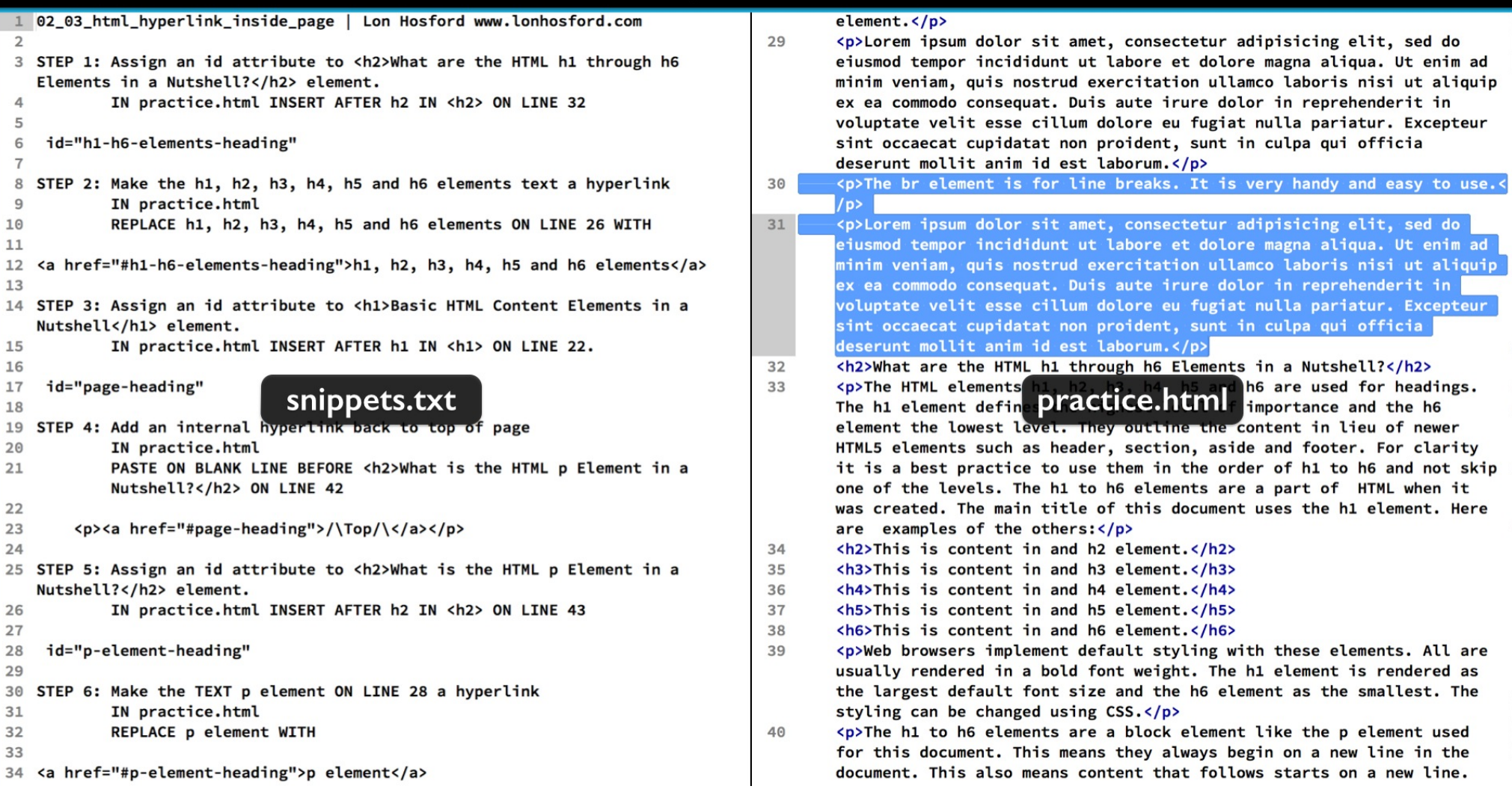

And then there are two summary paragraphs about the br element on lines 30 and 31.

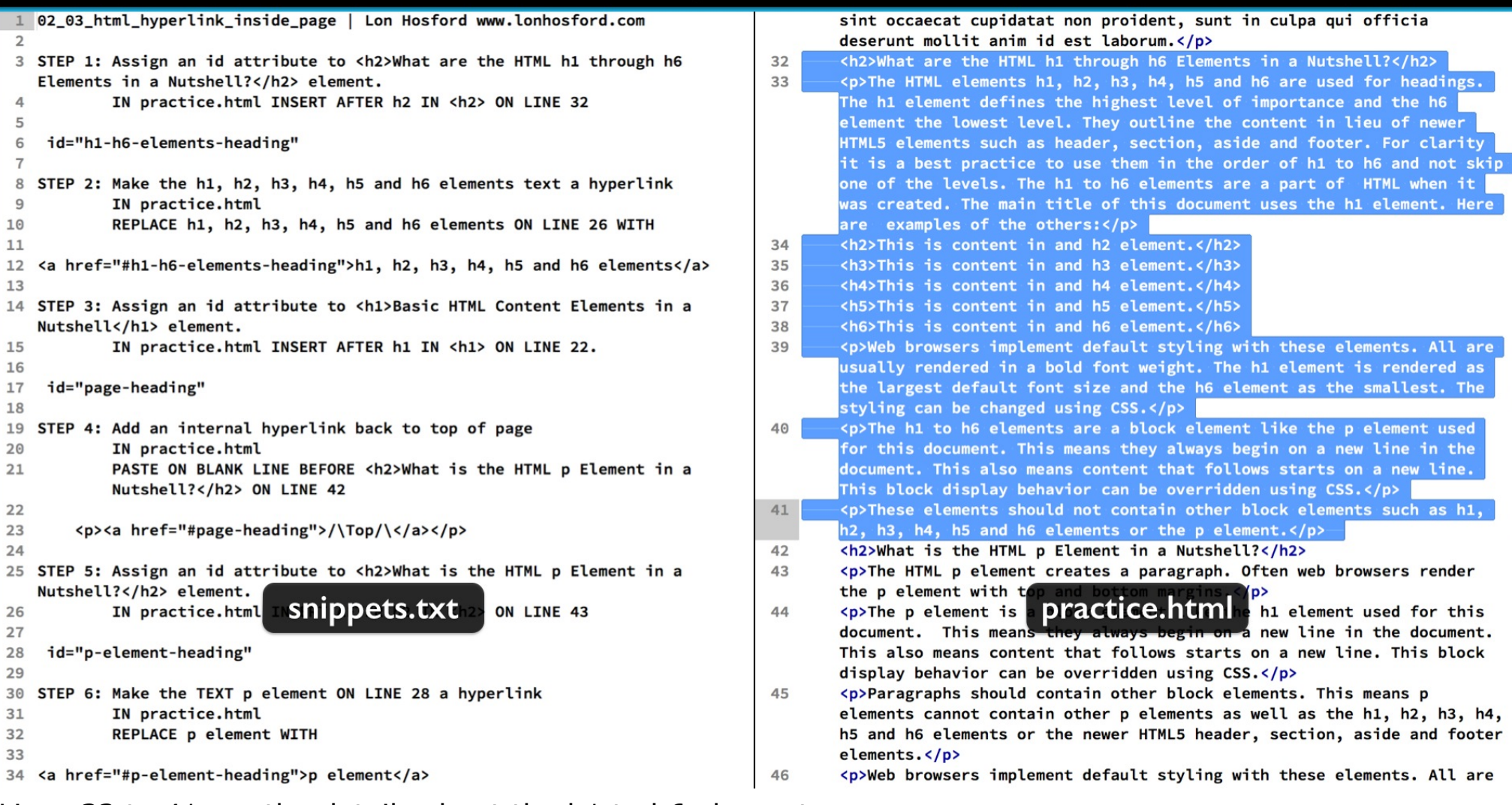

Lines 32 to 41 are the details about the h1 to h6 elements.

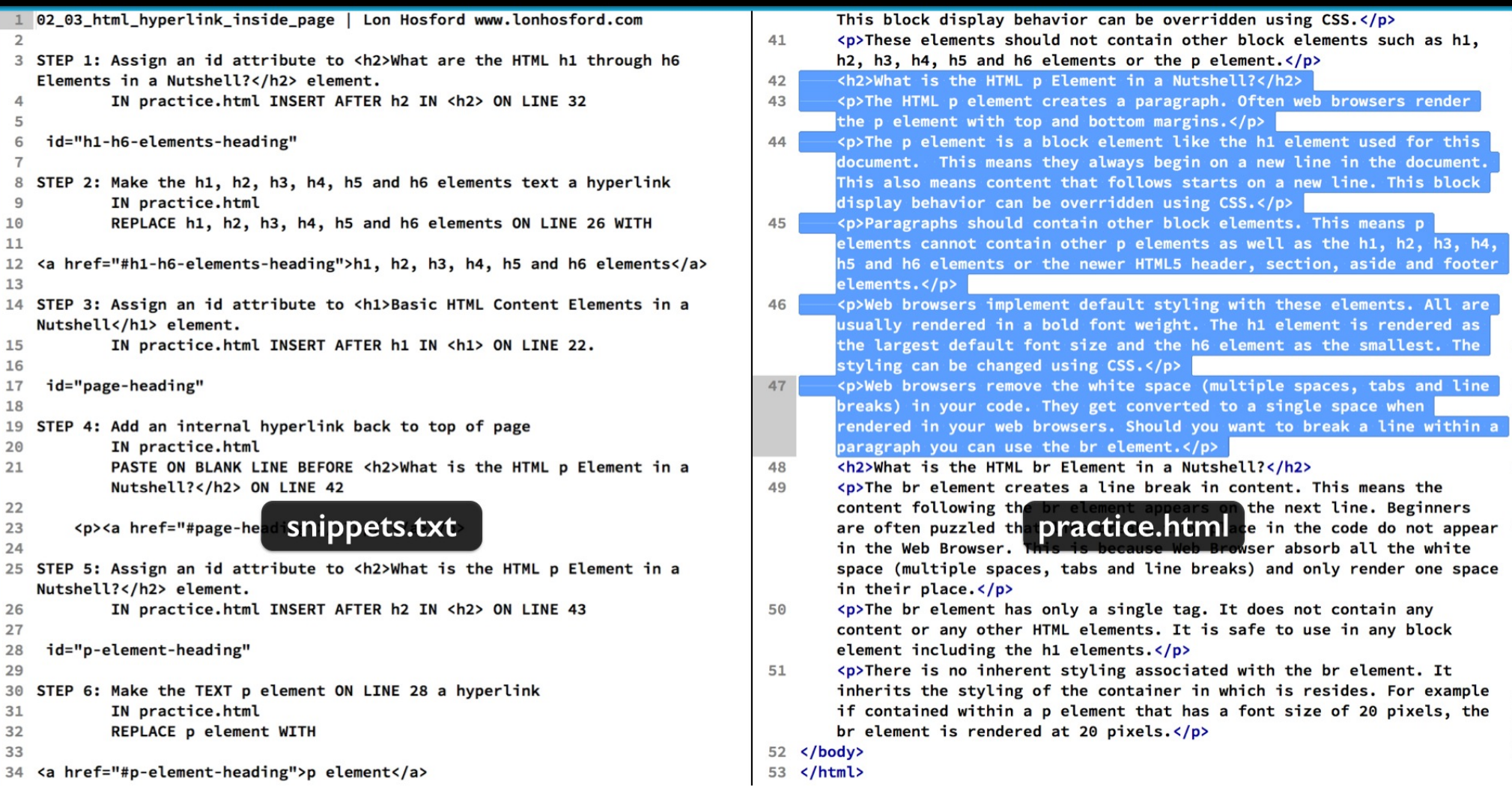

Following that on lines 42 to 47 are the elements with content about the p element topic.

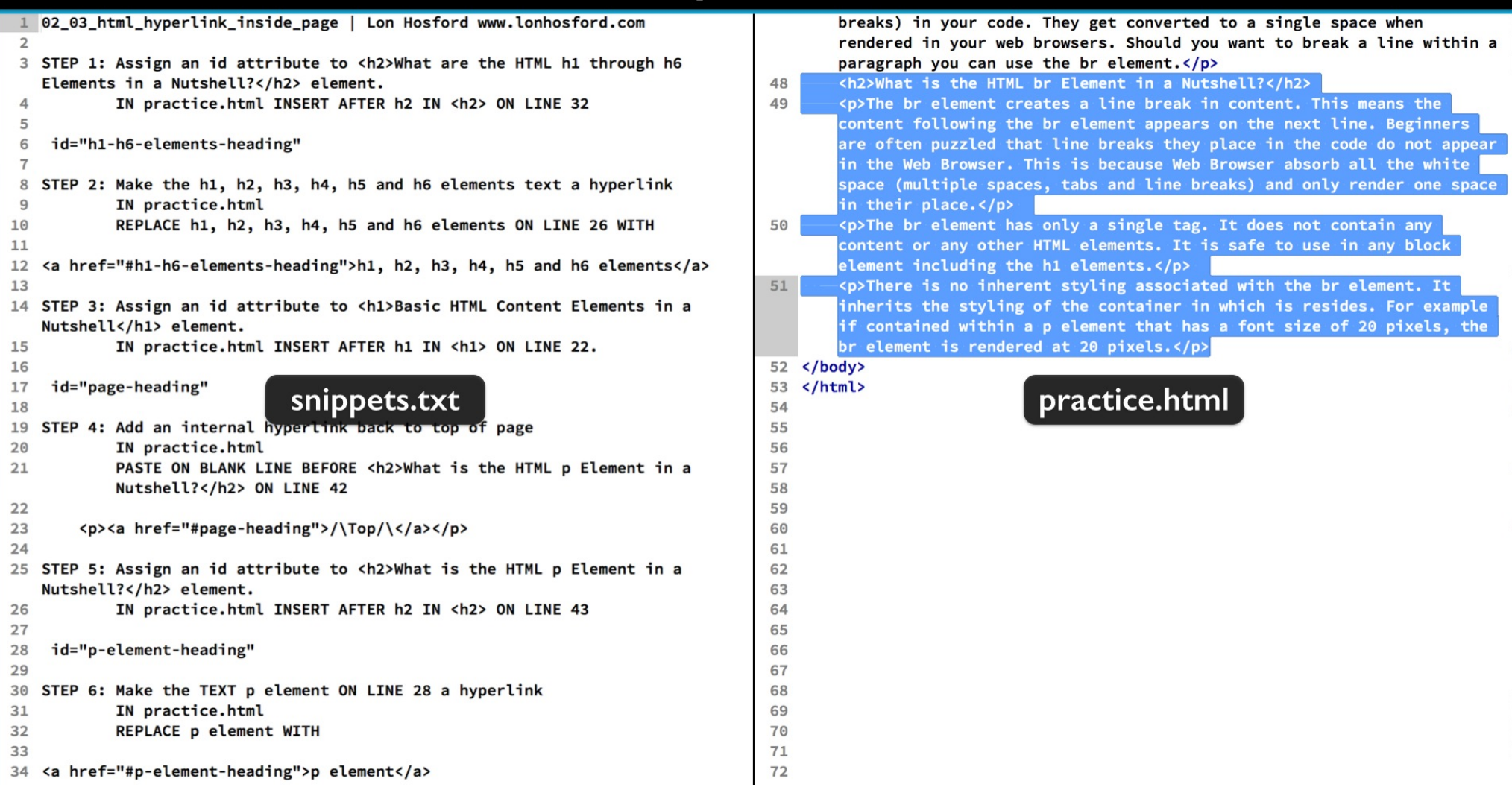

And at the bottom of the page are elements for the content about the last topic on the br element.

## Step I - Add h1-h6-elements-heading id to h2 element on line 32

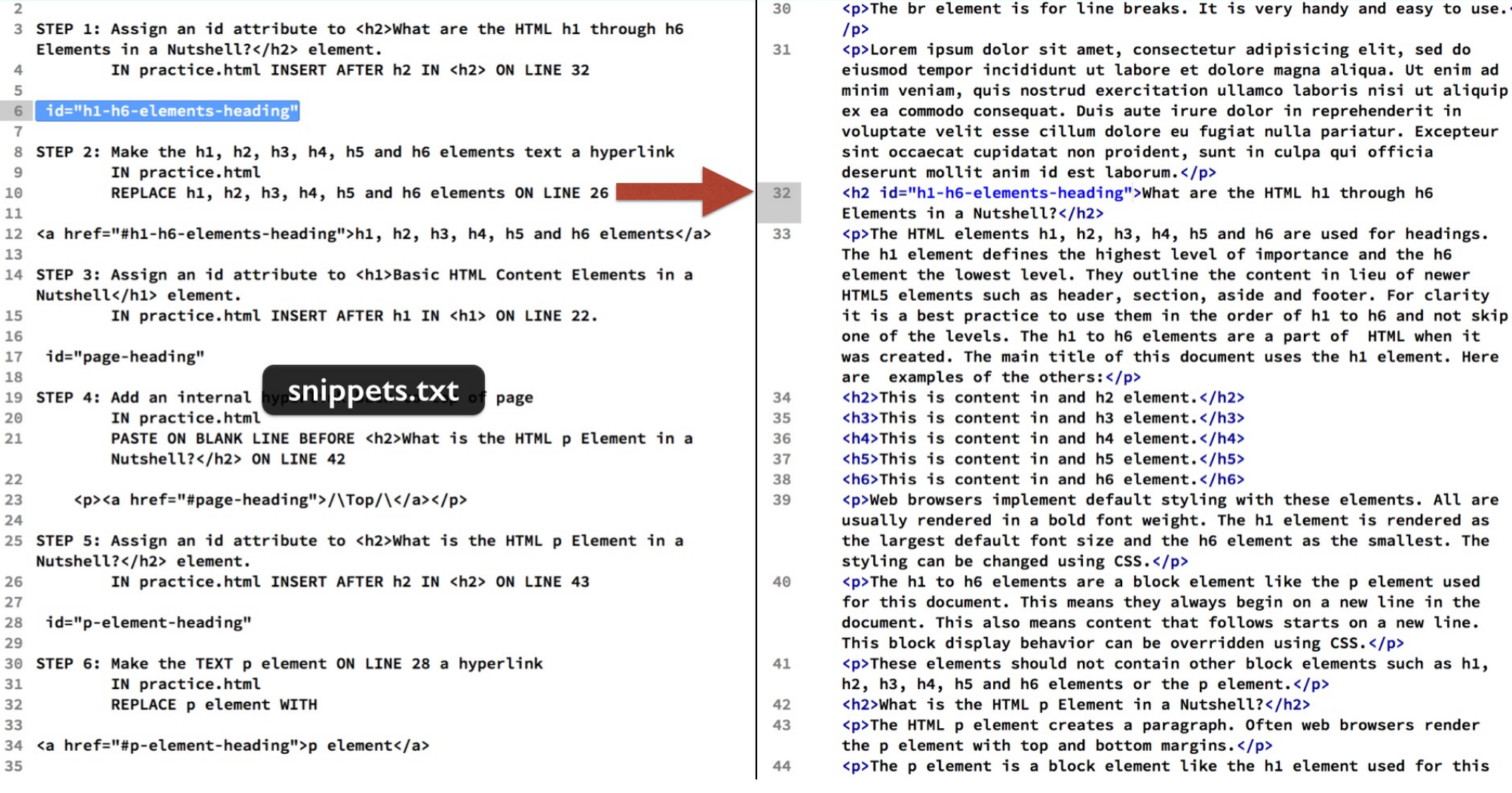

First we will add an id to the h2 element on line 32.

Copy the step 1 snippet code and insert between the h2 and close angle bracket. Be sure to include the space before the id attribute.

## Step 2 - Create Hyperlink to the h1-h6-elements-heading id

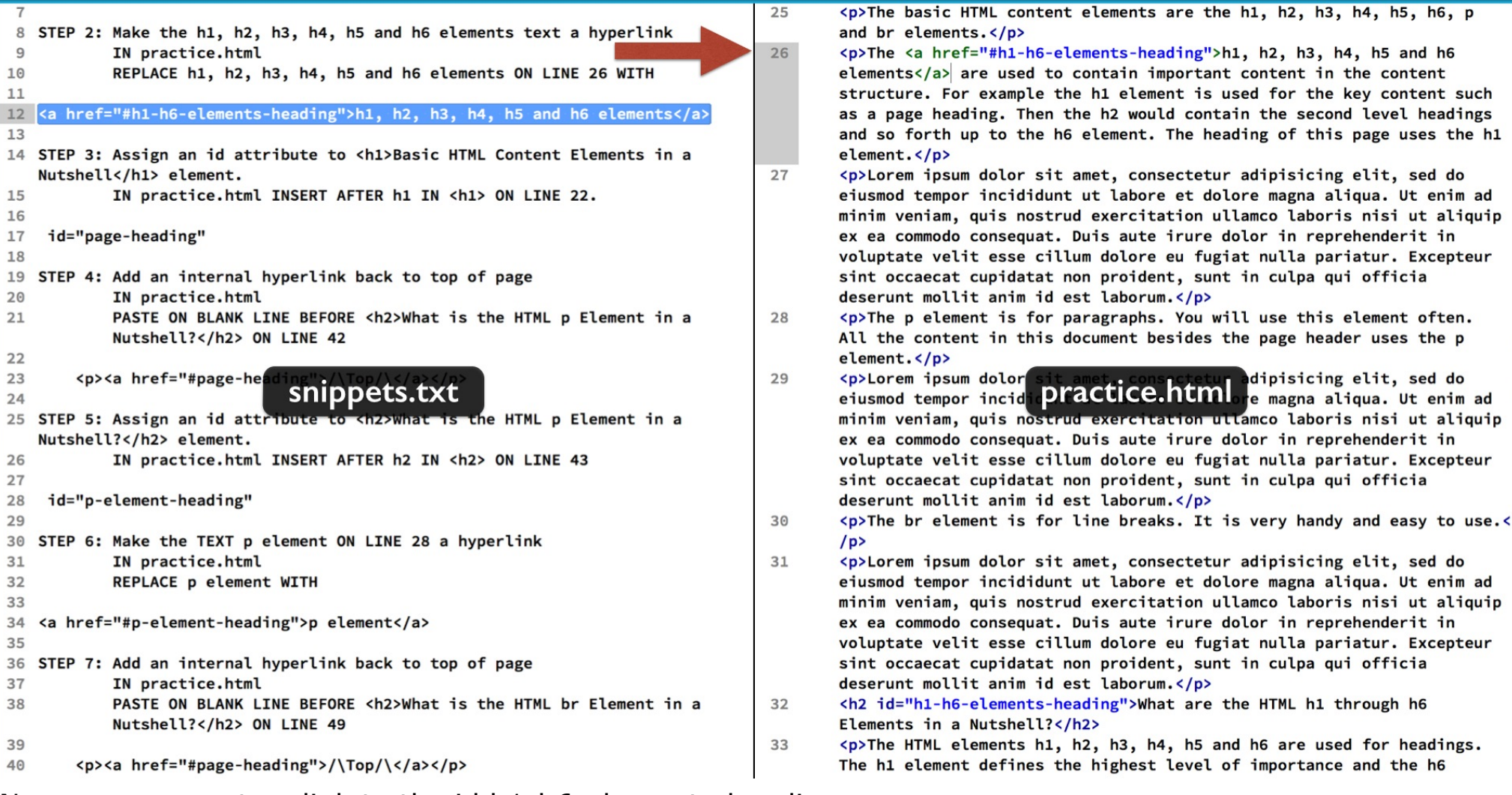

Now we can create a link to the id h1-h6-elements-heading.

On line 26 replace the text starting with h1 and ending with br elements with the anchor element in step 2.

Save the HTML file.

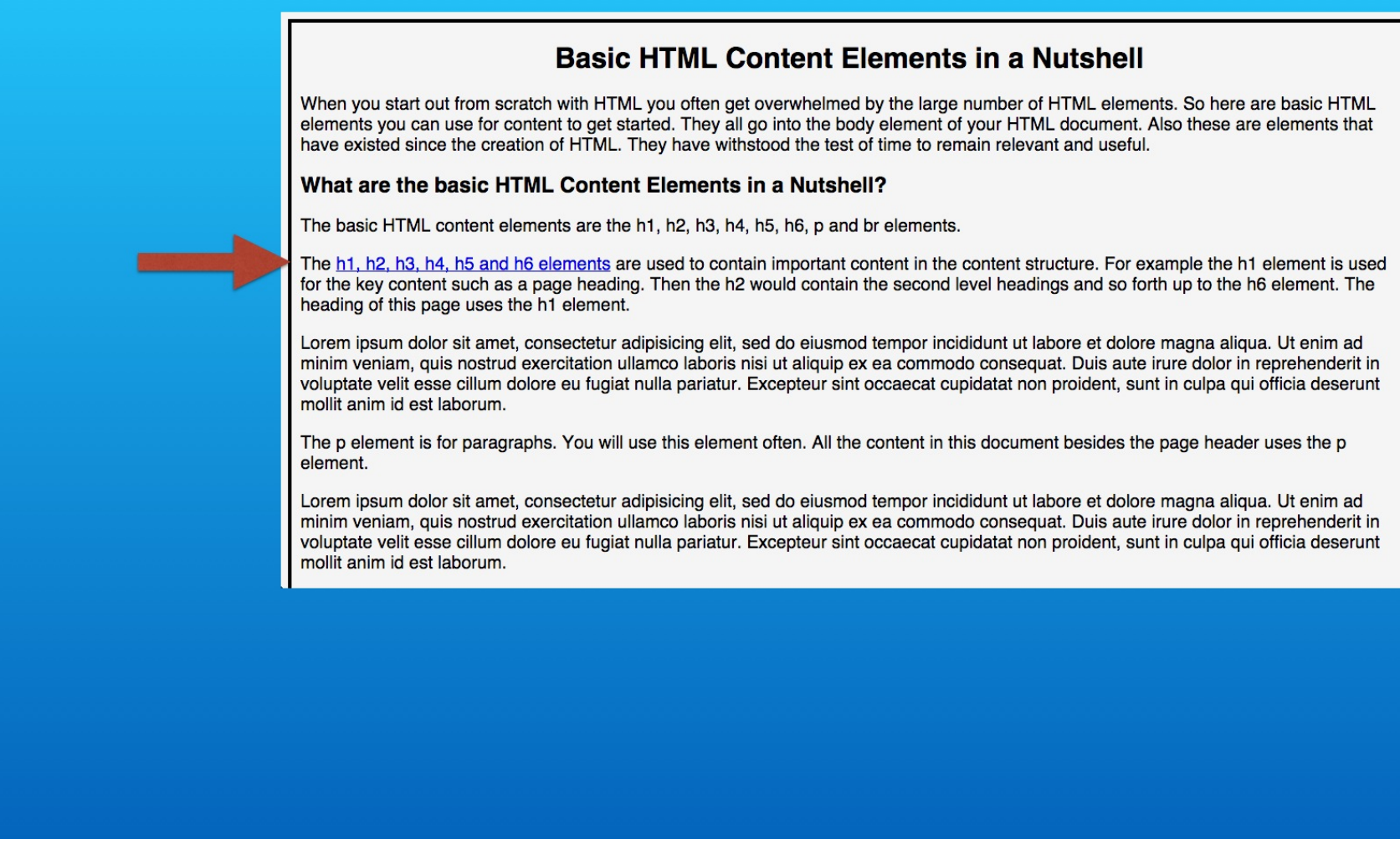

Open it in your web browser. You will see the usually hyperlink text.

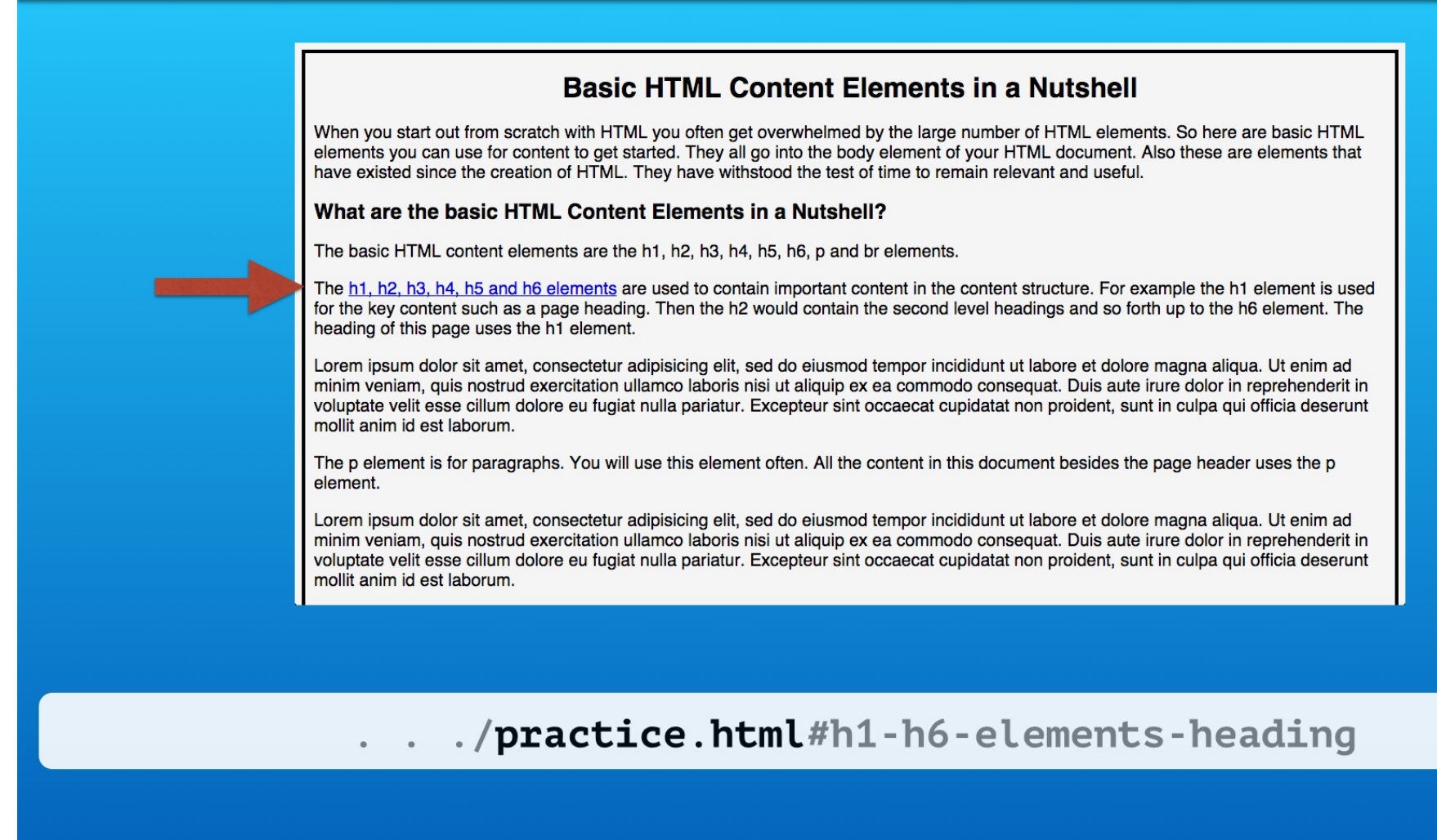

If you hover the mouse over the link you will see the name of the HTML file is assumed by the web browser.

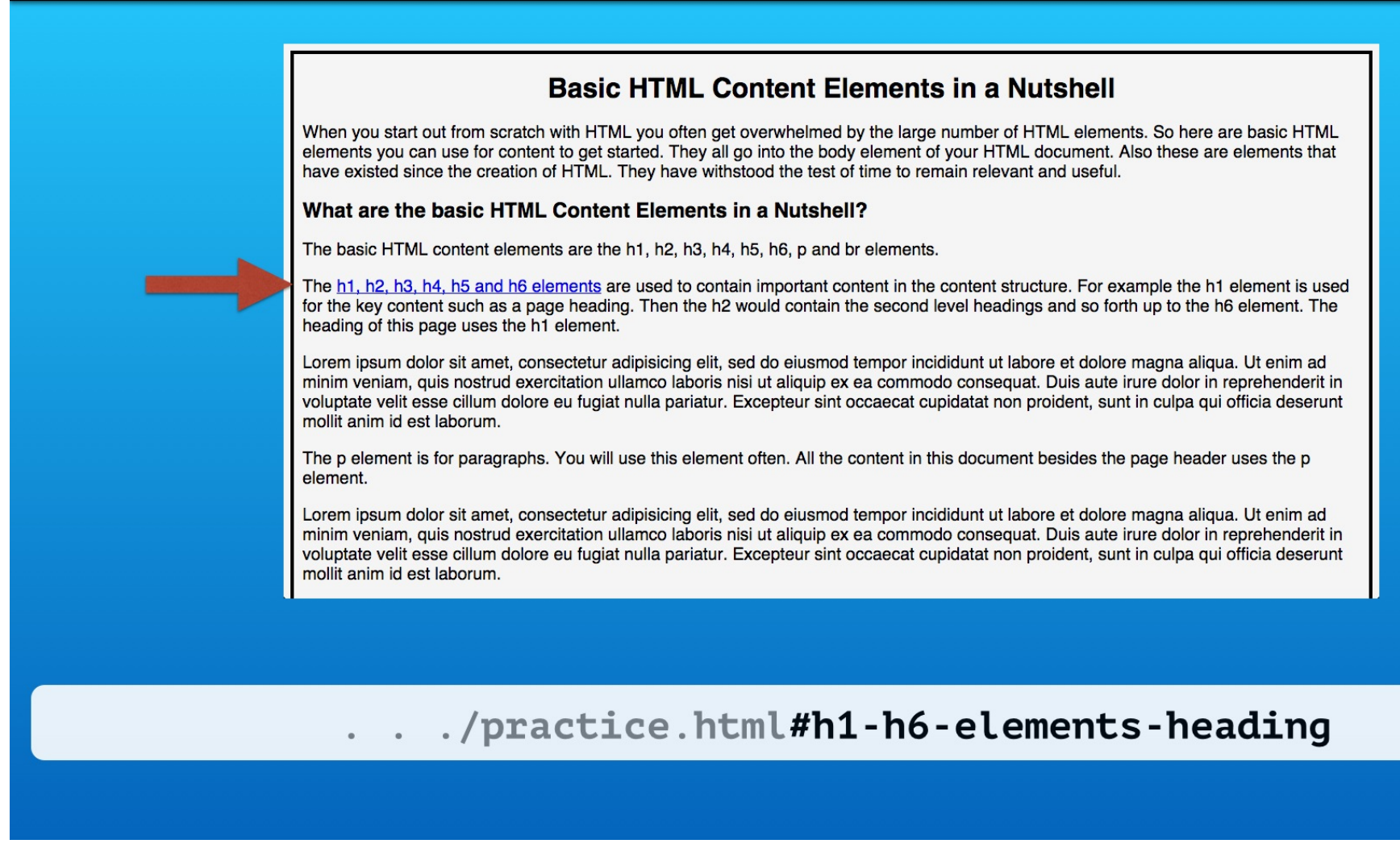

That is then followed by a hash symbol and id we added.

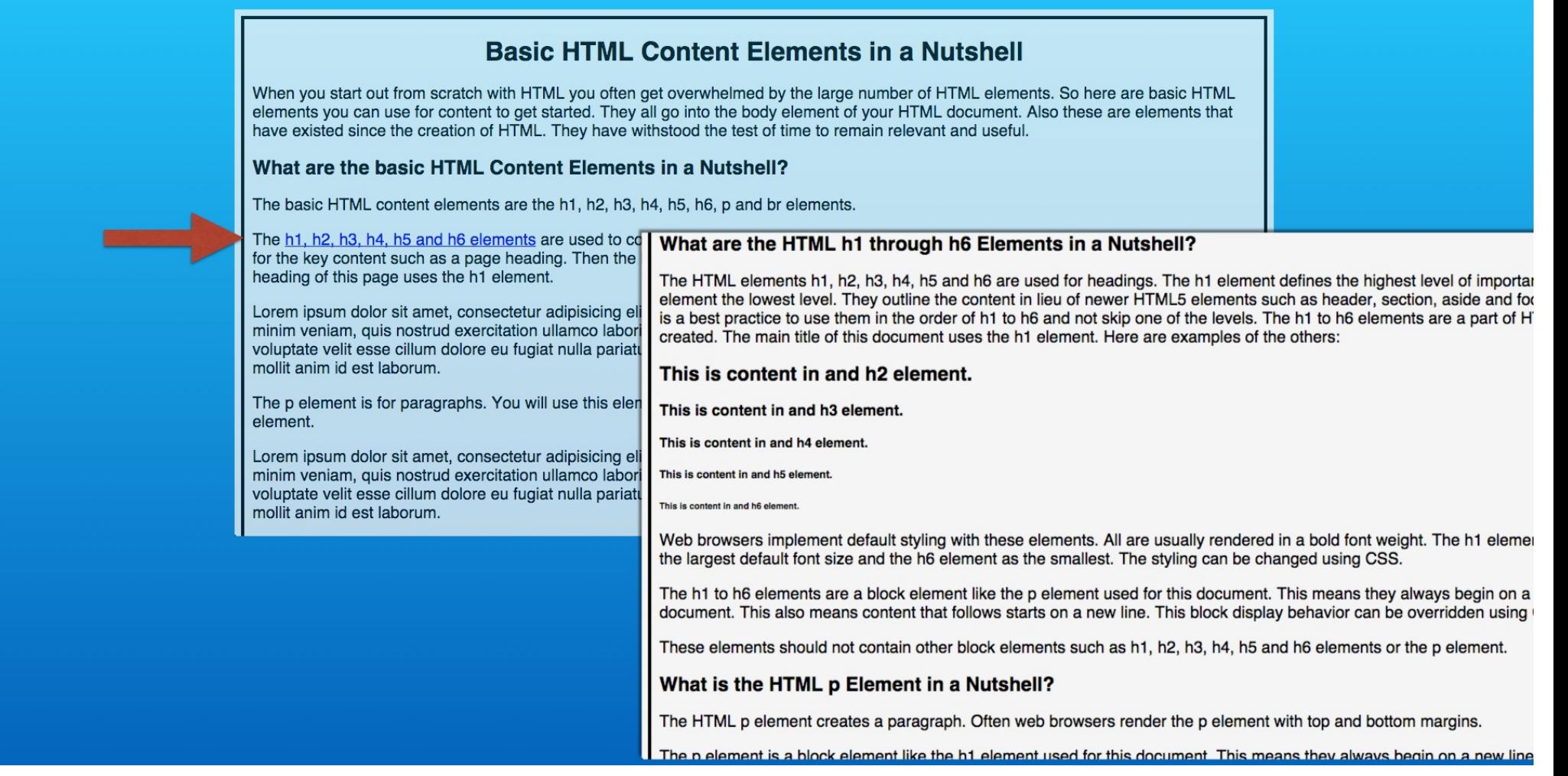

When you select the link, the page scrolls down to the h2 element we assigned that id.

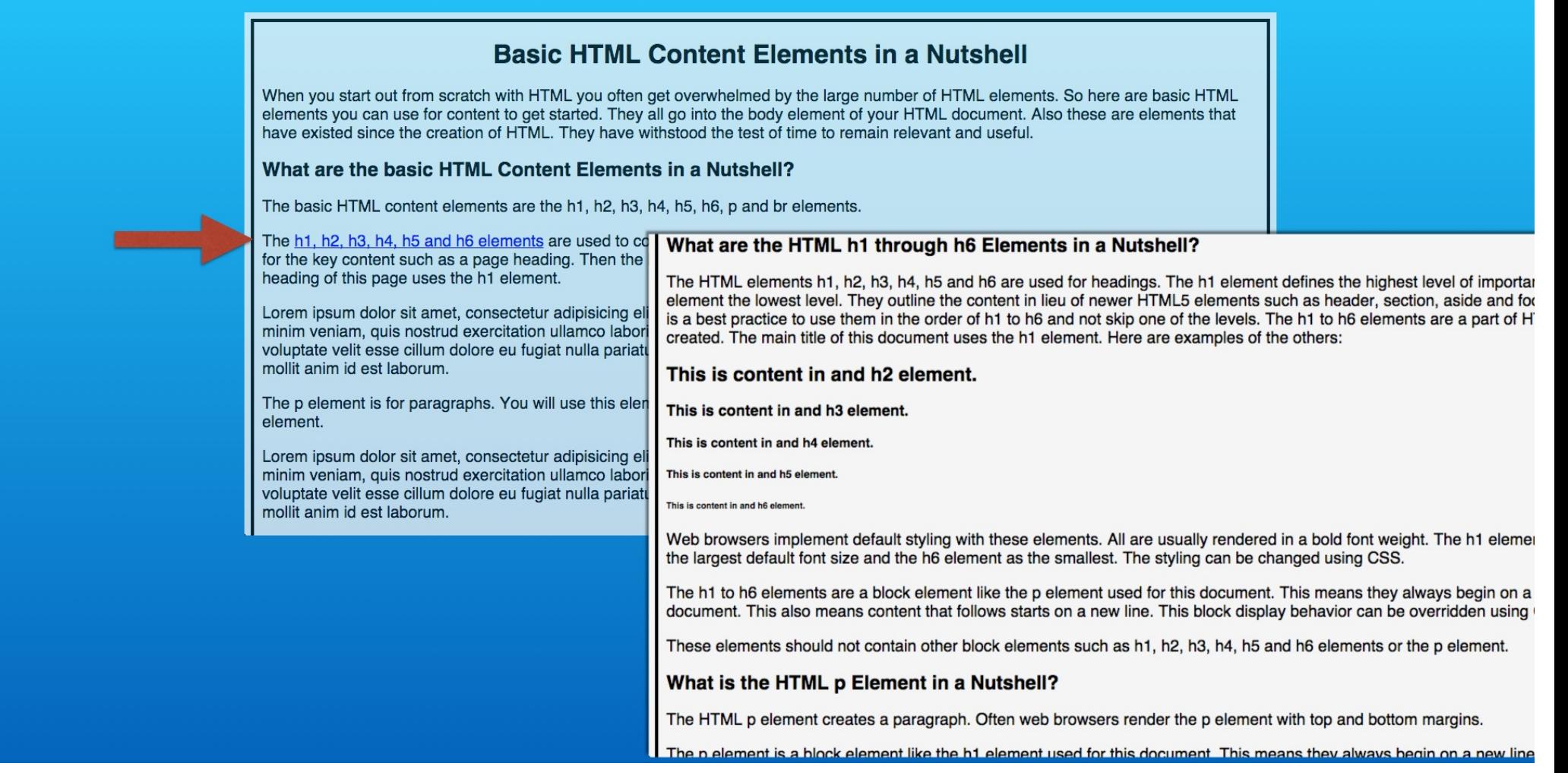

You may need to reduce your web browser height to see the scroll position change. This demo is using a height of 720 pixels. When linking to elements inside your page, you may need to design content for the target web browser height.

## Step 3 - Add page-heading id to the page heading's h1 element

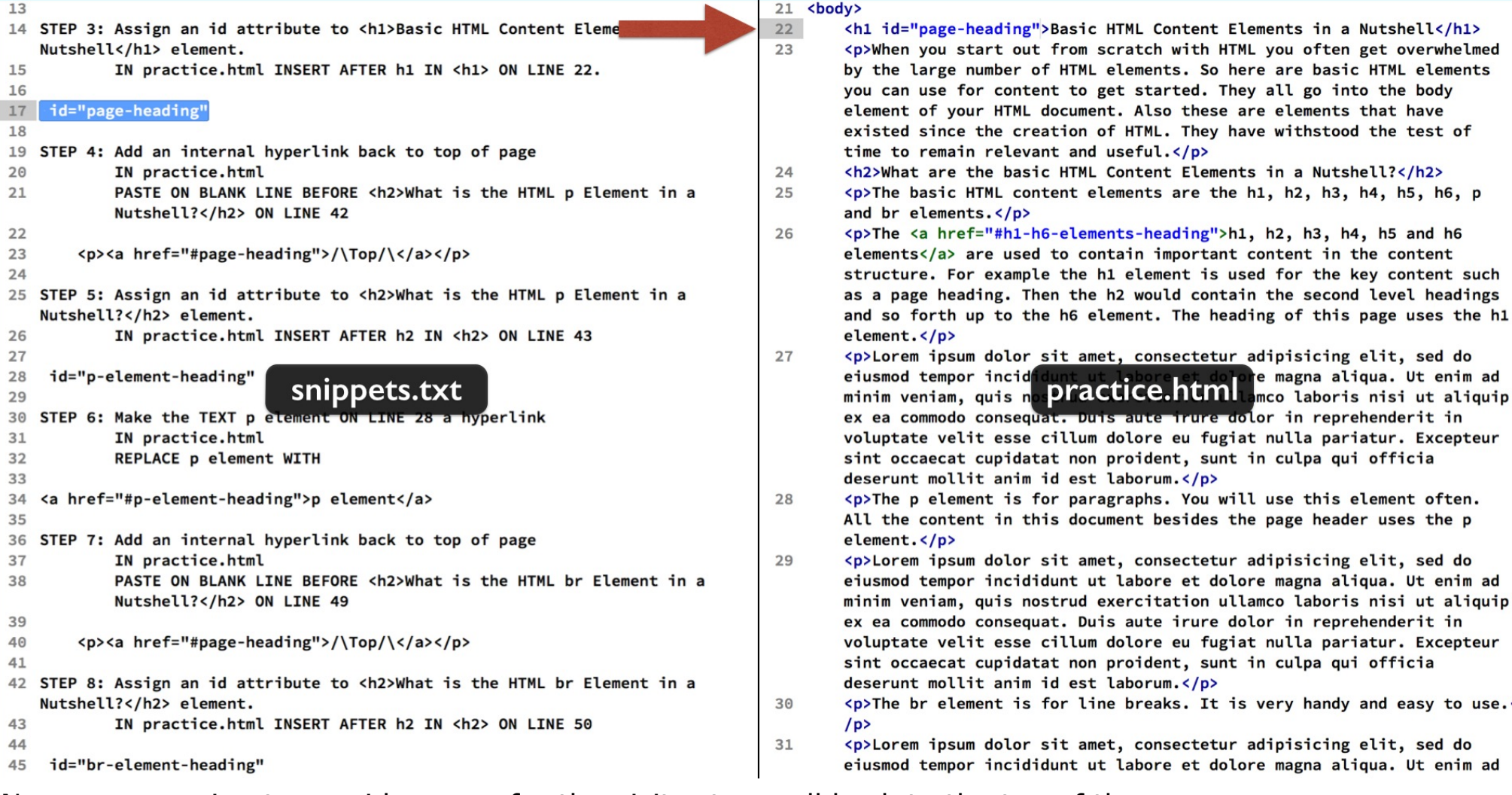

Now we are going to provide a way for the visitor to scroll back to the top of the page. First add an id to the h1 element on line 22.

Insert the code in snippet 3 inside the h1 open tag but after the h1.

## Step 4 - Insert a hyperlink back to the page-heading id

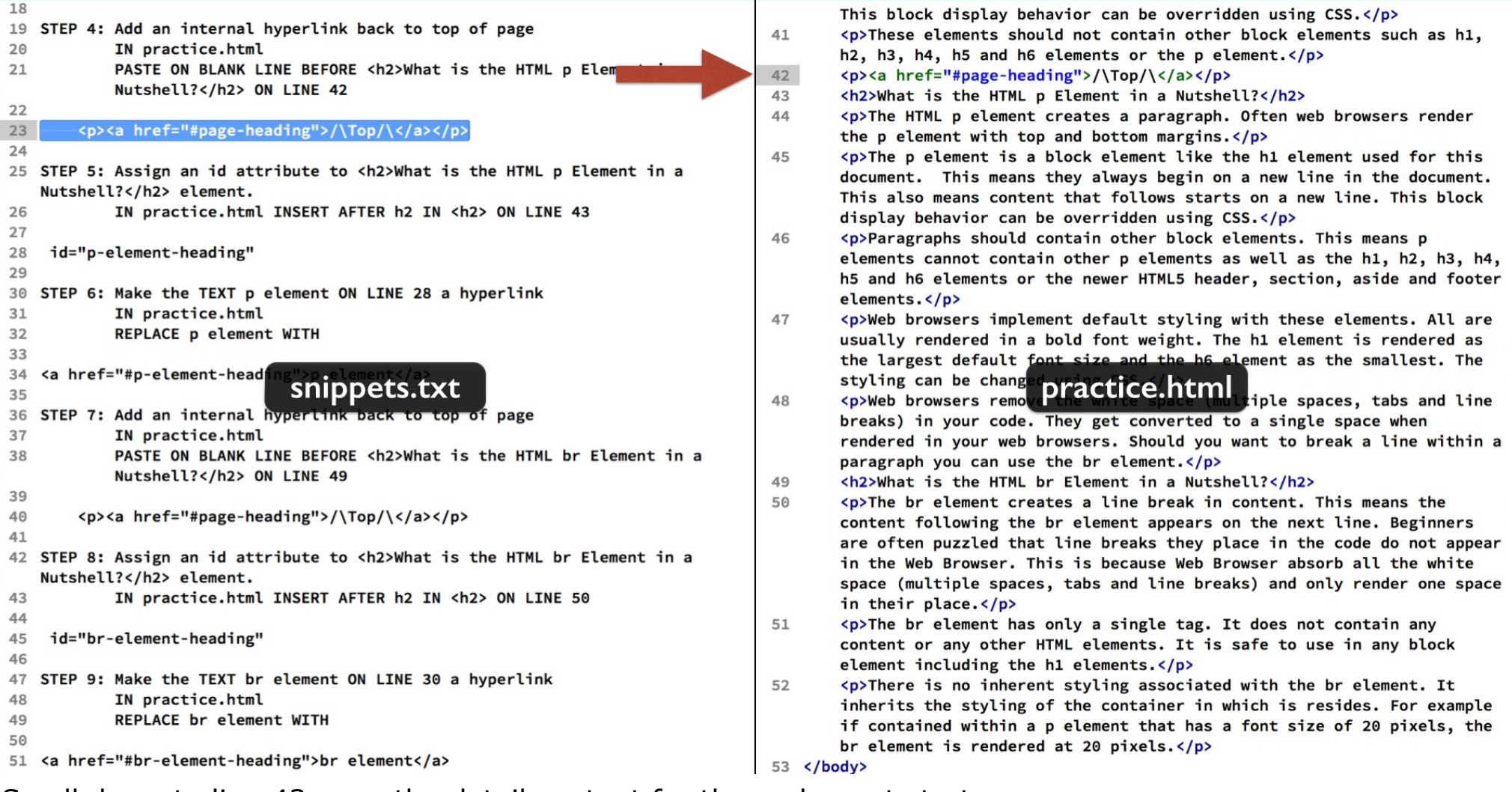

Scroll down to line 43 were the detail content for the p element starts. Insert a new line before the h2 element and paste the code in step 23.

## Step 4 - Insert a hyperlink back to the page-heading id

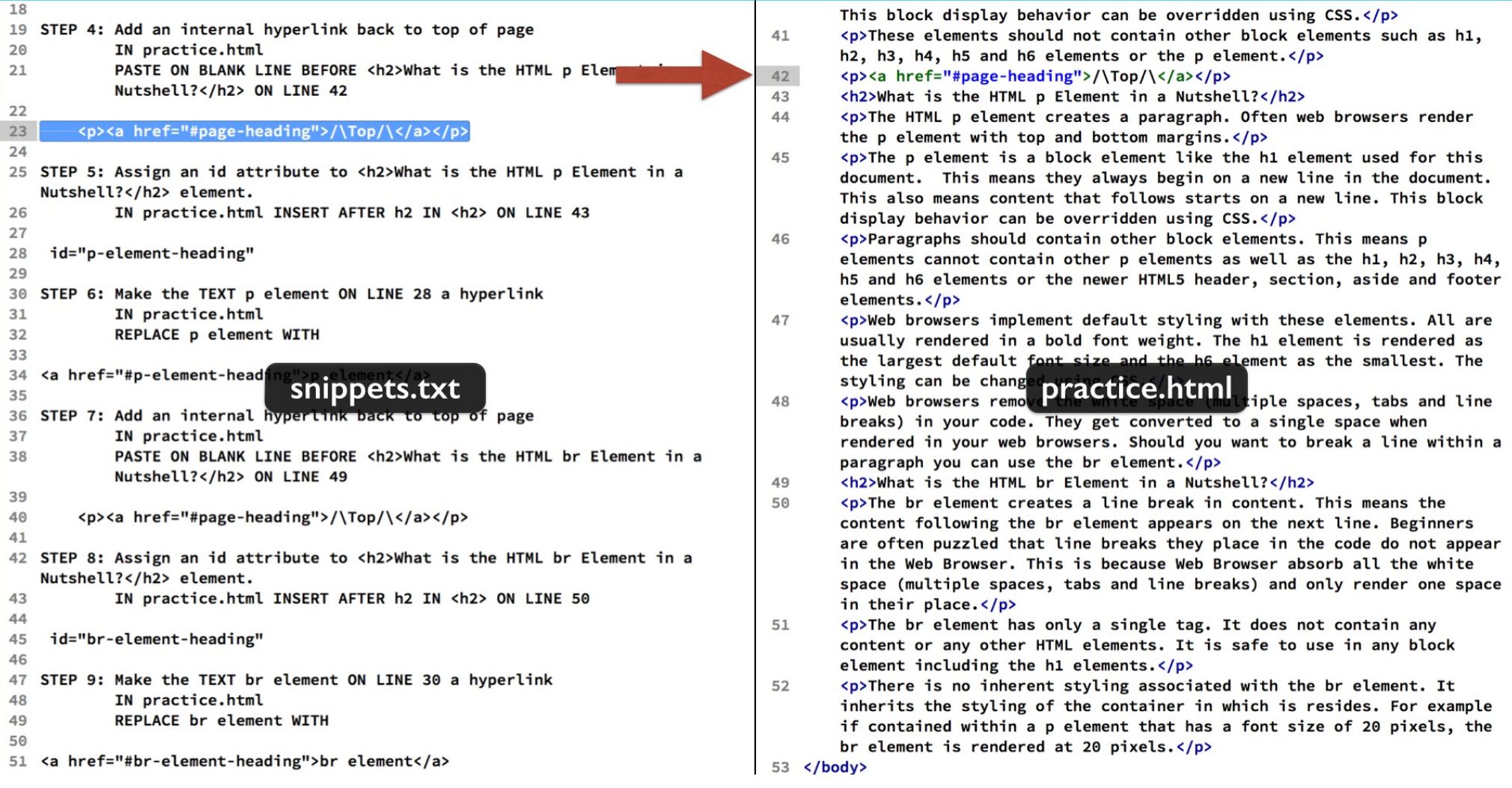

This links to the h1 element assigned the id page heading we did in the last step.

## Step 4 - Insert a hyperlink back to the page-heading id

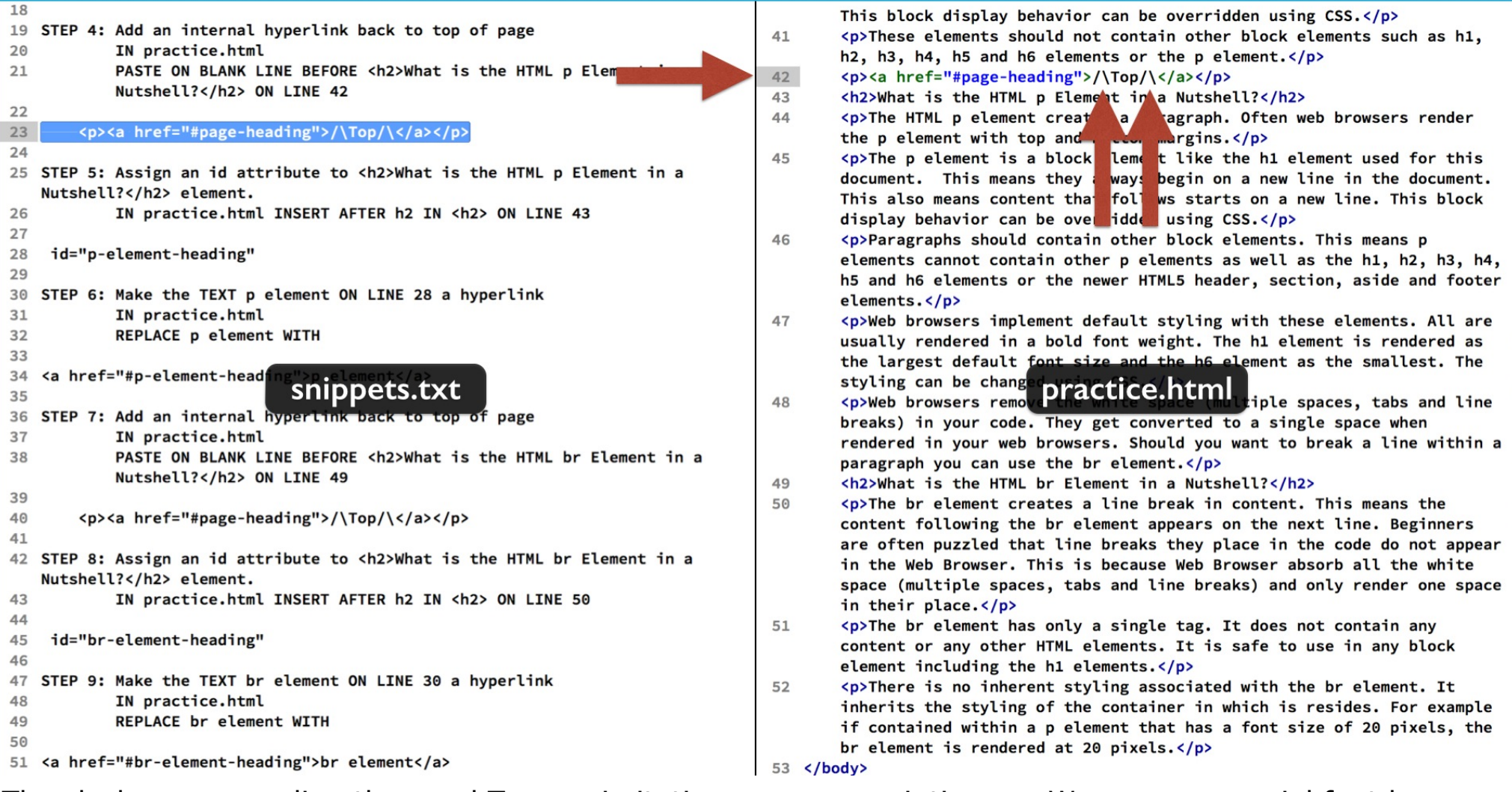

The slashes surrounding the word Top are imitating an arrow pointing up. We can use special font key codes or graphics for a better look. We cover those in other tutorials. Save and reload the page.

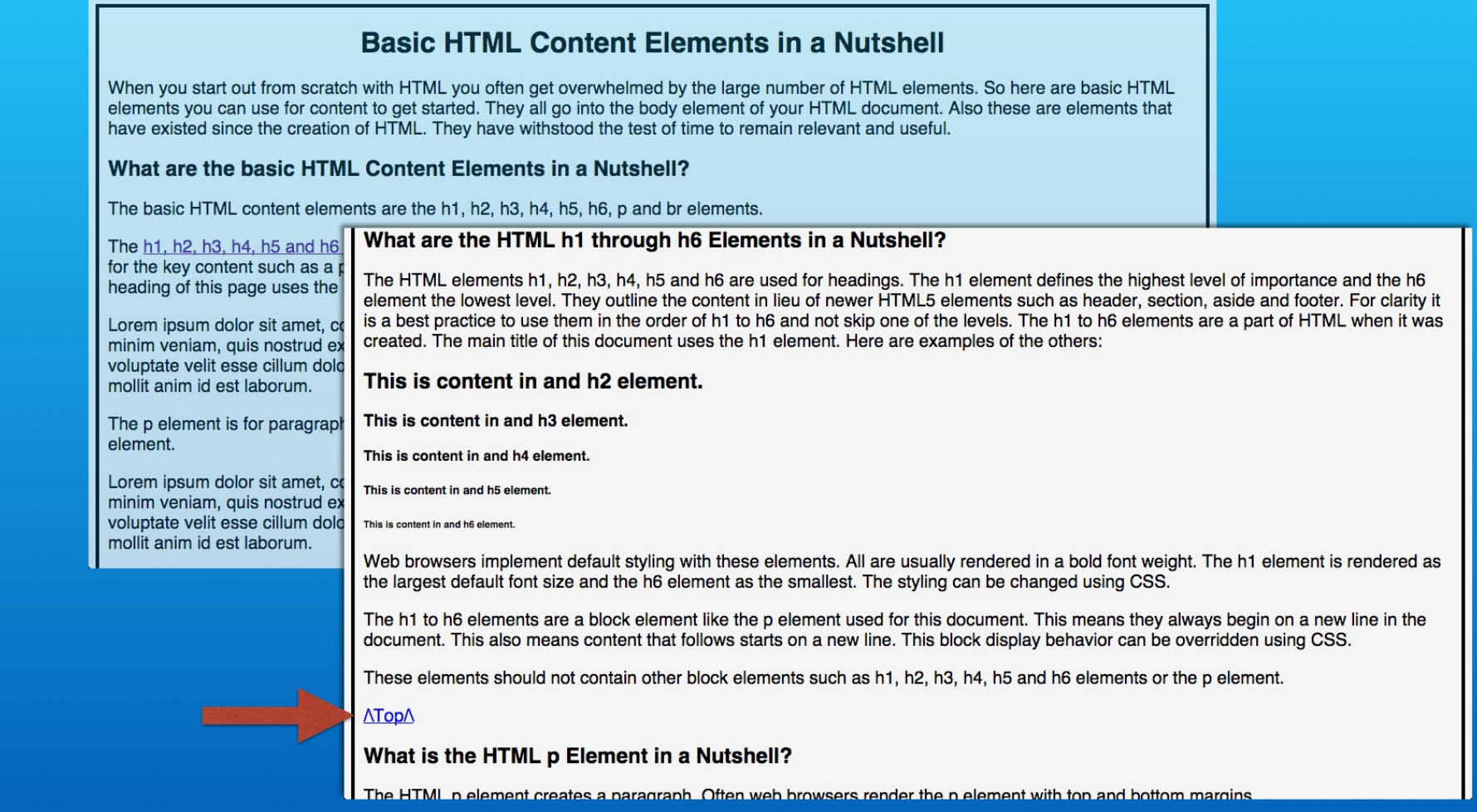

Now you will see our link to the top of the page.

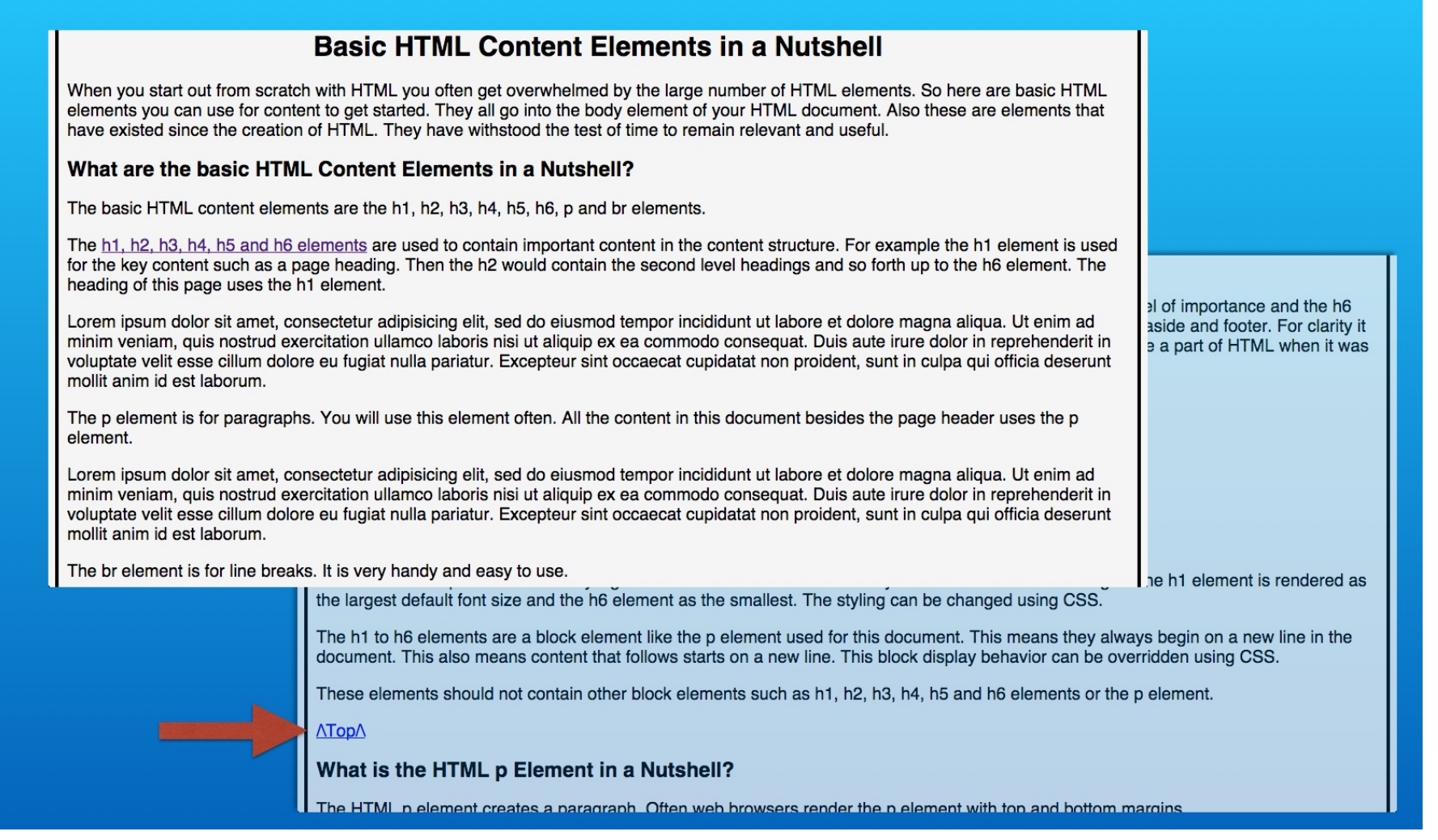

And if you click it, you return to the page heading.

Now we just need to repeat the inner page navigation for our other two sections to complete the page.

## Step 5 - Add the p-element-heading id

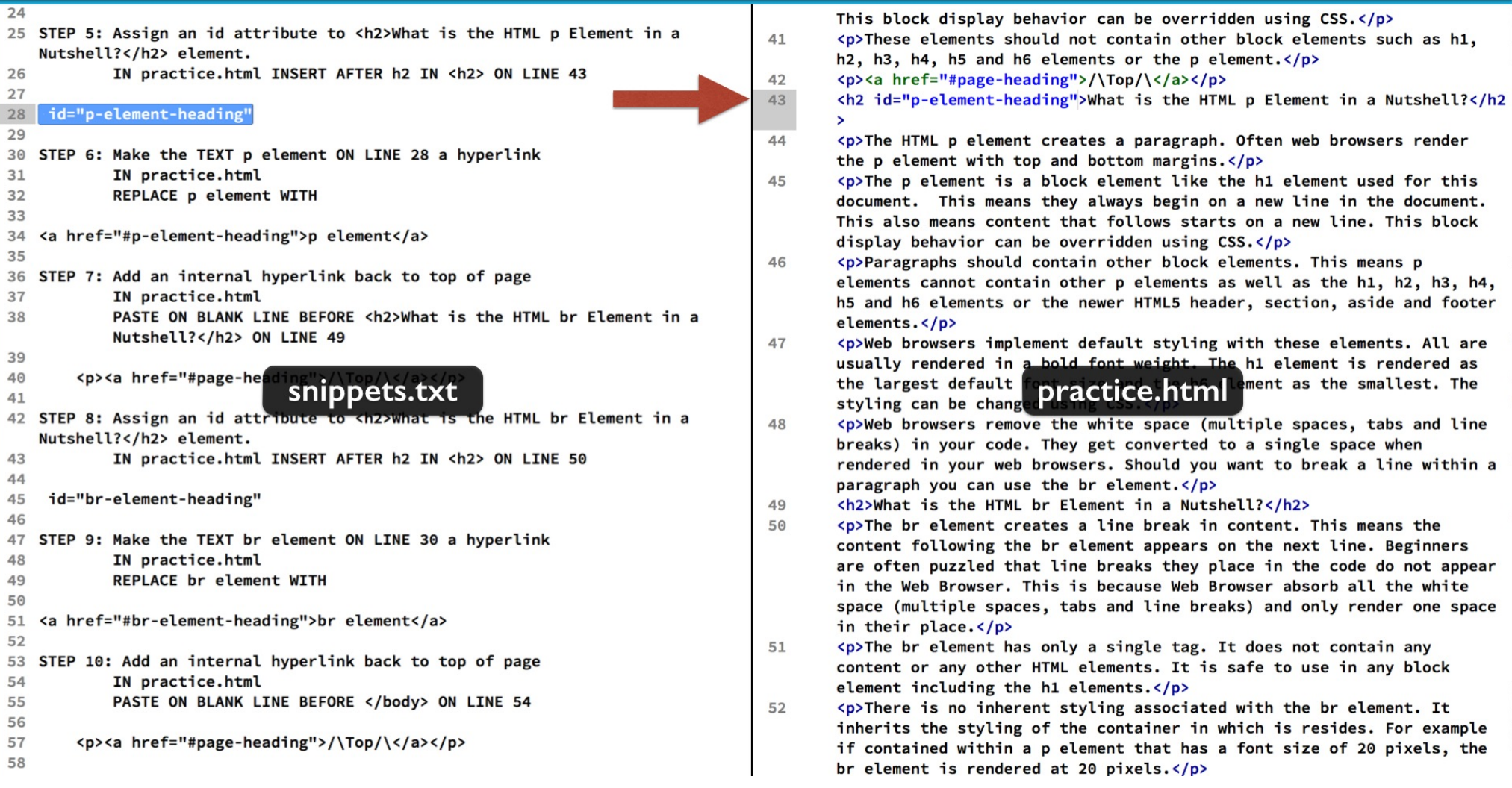

Insert the step 5 code snippet inside the h2 element on line 43. Notice each id attribute value we are using is unique.

## Step 6 - Create hyperlink to the p-element-heading id

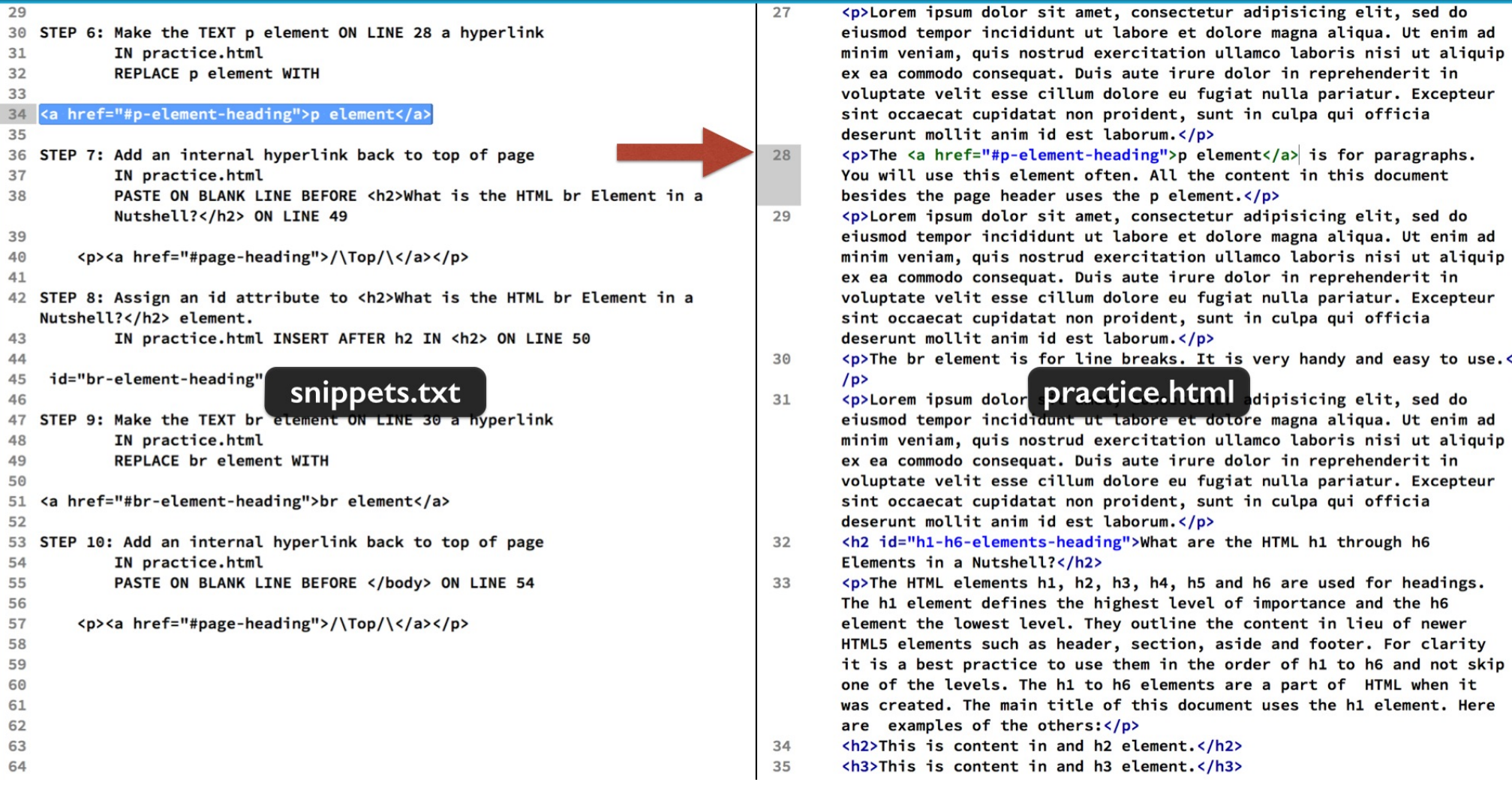

Then use the code snippet in step 6 to replace the p element text content on line 28 to make it a hyperlink.

Save and the test in the web browser.

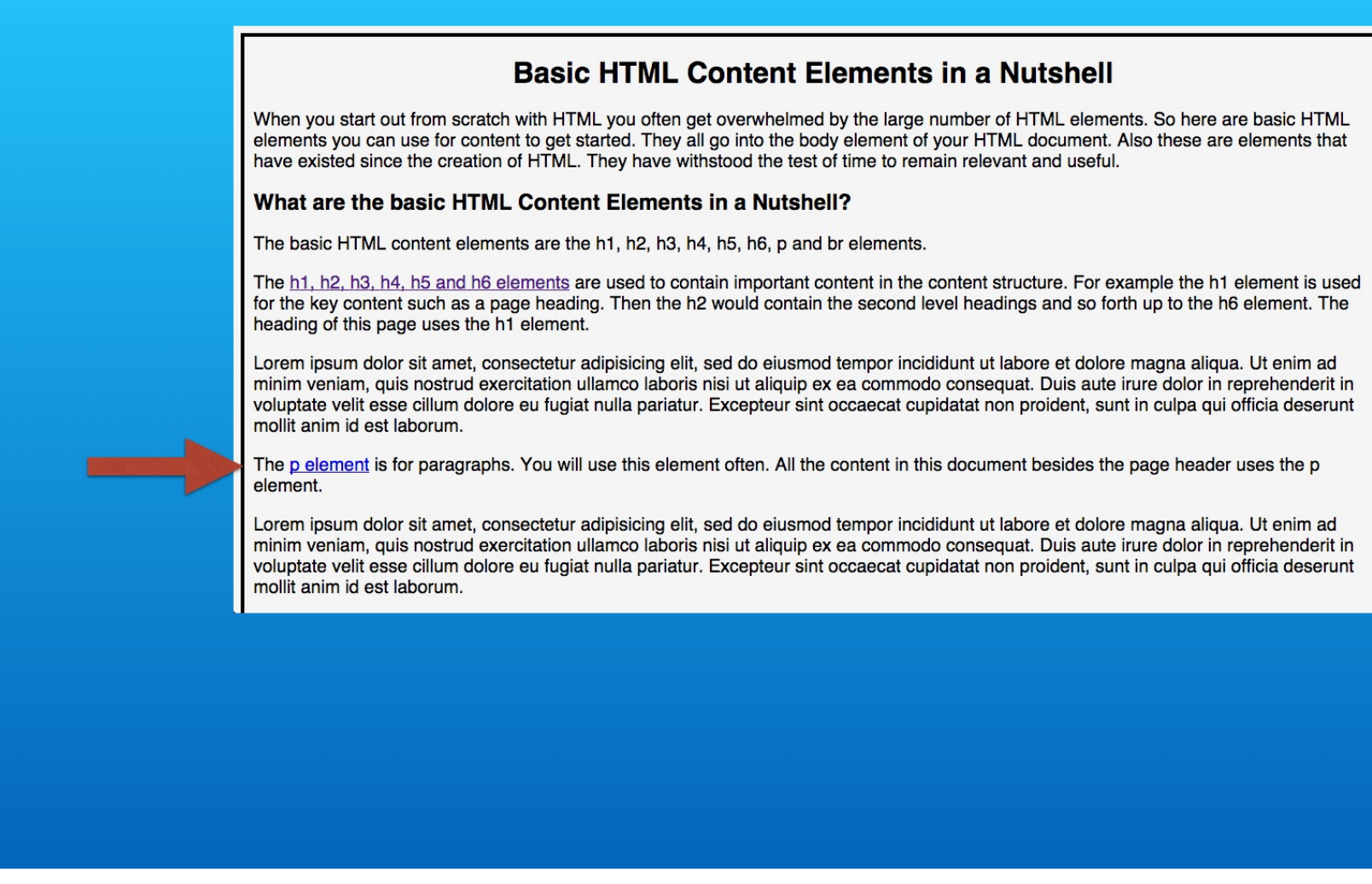

Now you will see the new link.

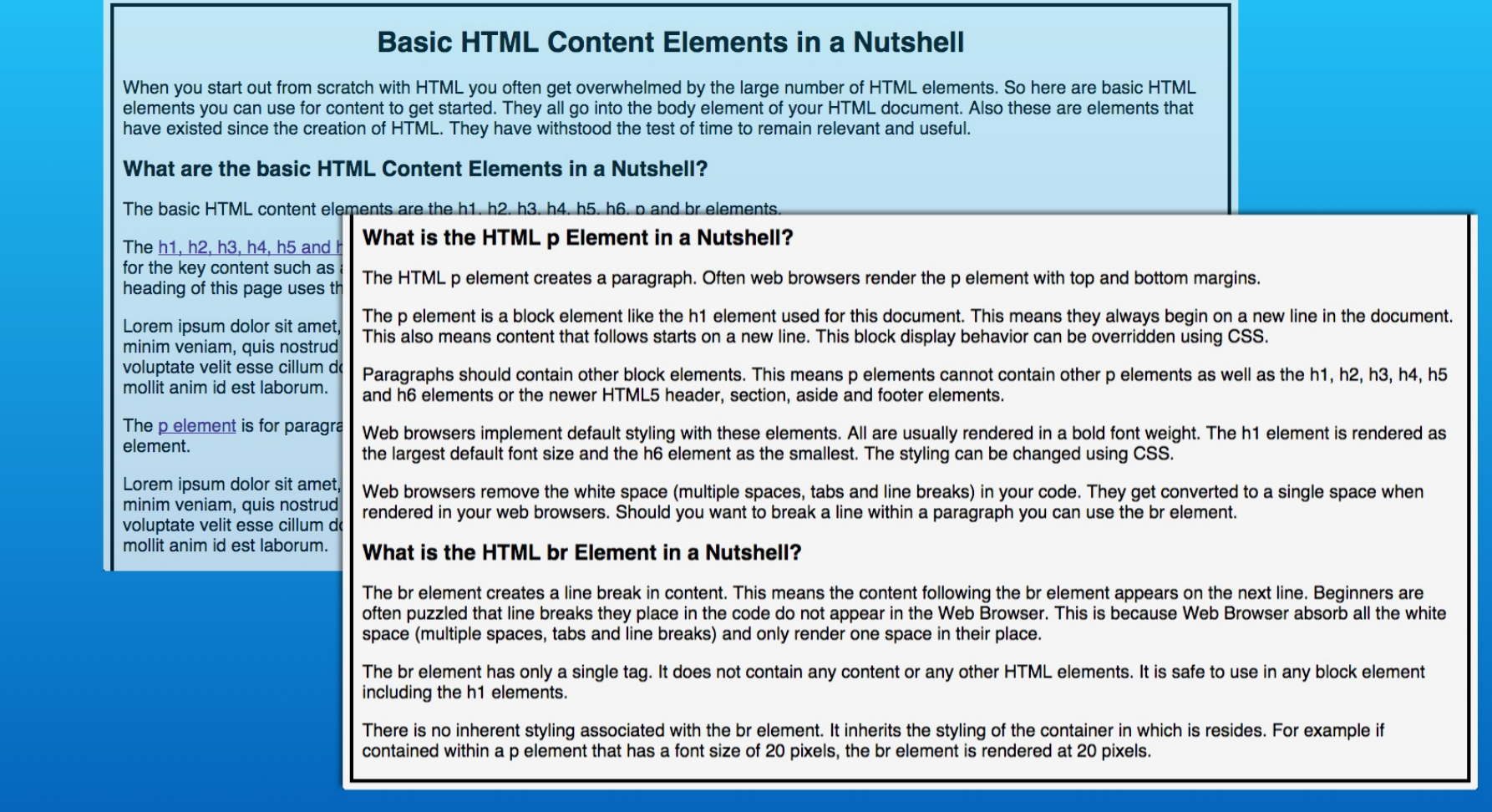

If you click it, then the page will scroll down to the content. Lets also add a link back to the page heading after this detail section.

## Step 7 - Add second hyperlink back to the page heading

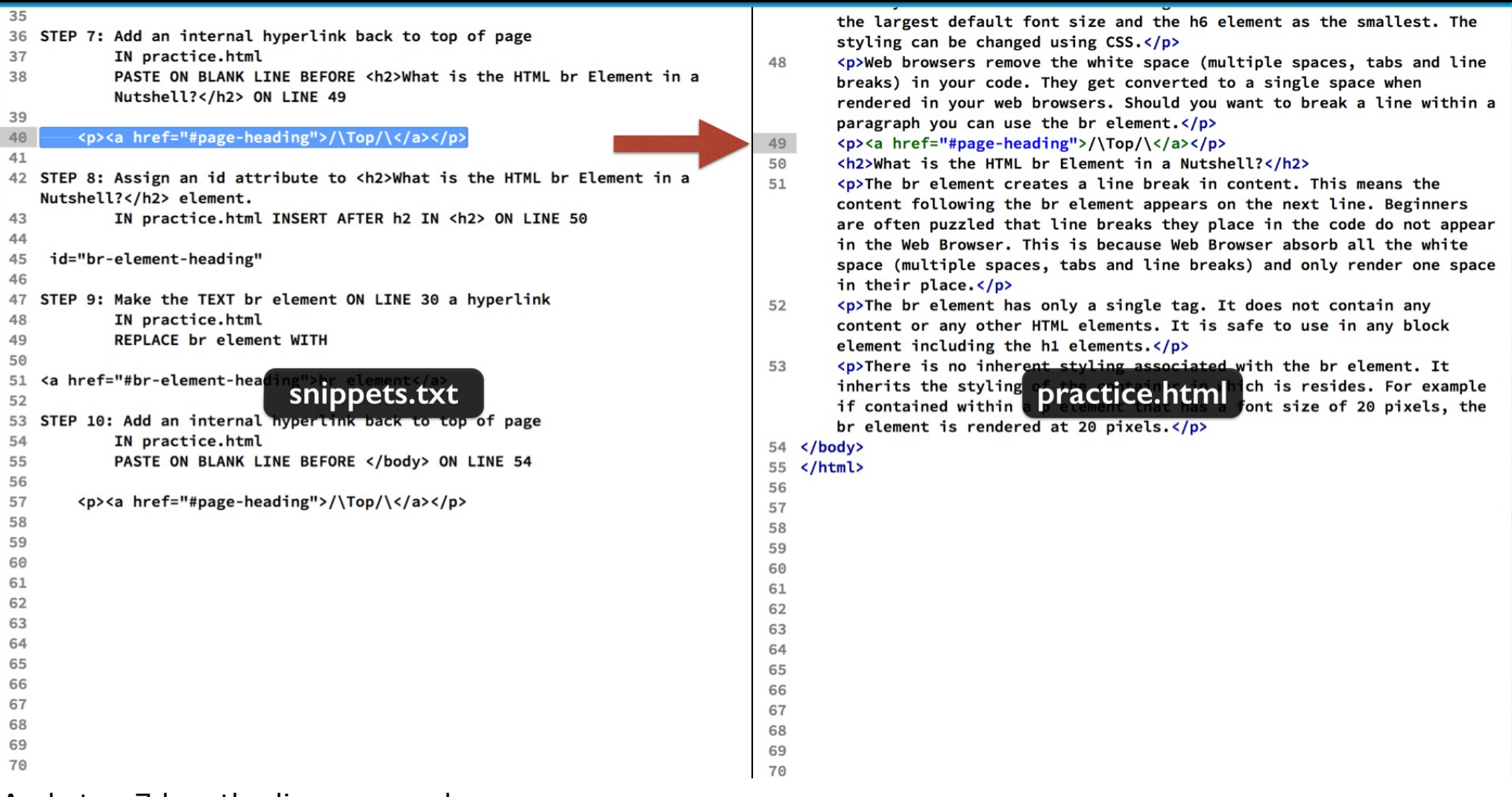

And step 7 has the line we need.

Paste that before the next section's h2 element on line 49.

This is the same html we used before to link to the page heading. Save and retest.

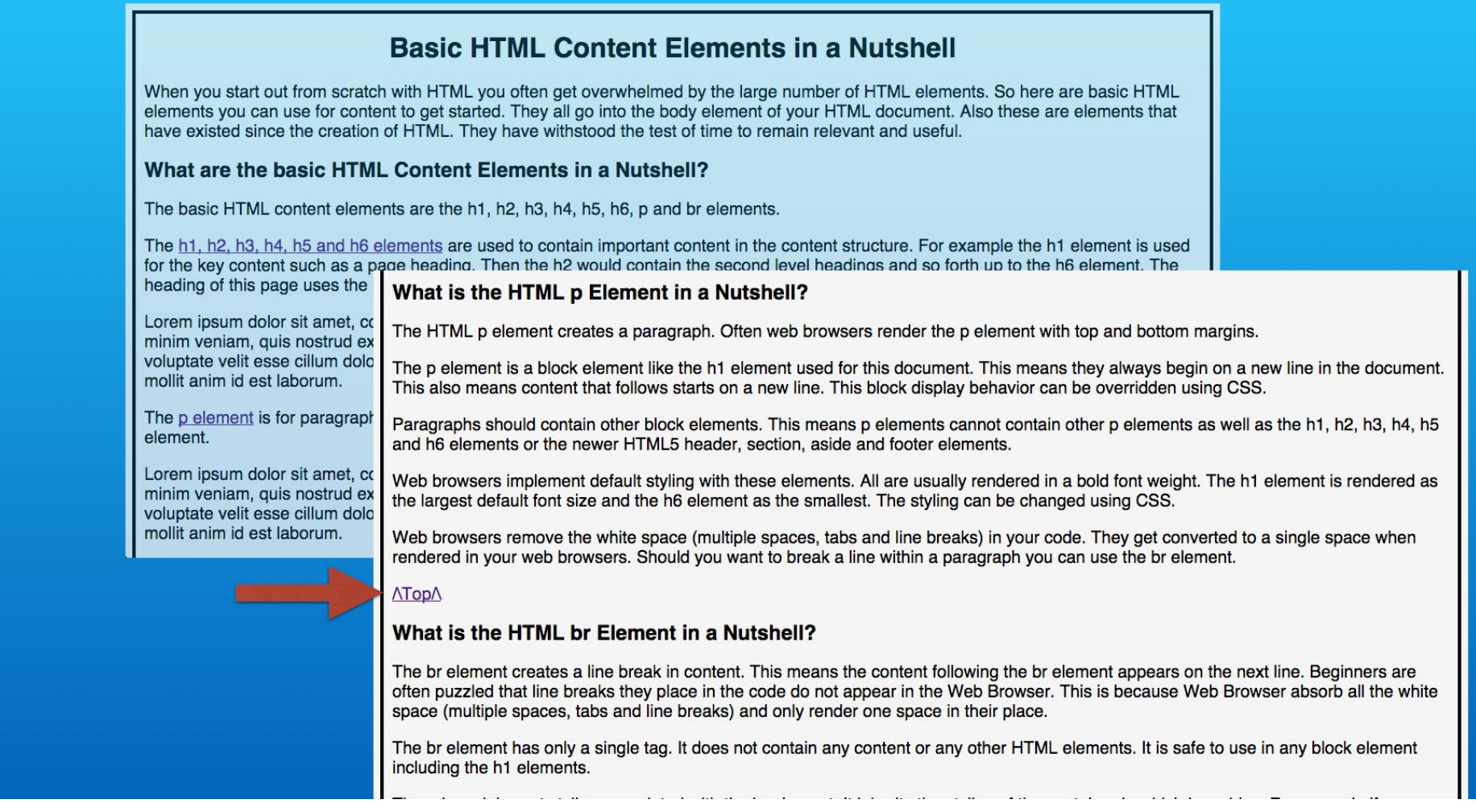

Now you will see our link to the top of the page.

It appears in its visited color. This is because we have already used this same URL once.

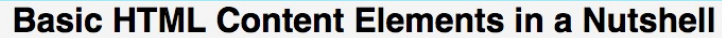

When you start out from scratch with HTML you often get overwhelmed by the large number of HTML elements. So here are basic HTML elements you can use for content to get started. They all go into the body element of your HTML document. Also these are elements that have existed since the creation of HTML. They have withstood the test of time to remain relevant and useful.

#### What are the basic HTML Content Elements in a Nutshell?

The basic HTML content elements are the h1, h2, h3, h4, h5, h6, p and br elements.

The h1, h2, h3, h4, h5 and h6 elements are used to contain important content in the content structure. For example the h1 element is used for the key content such as a page heading. Then the h2 would contain the second level headings and so forth up to the h6 element. The heading of this page uses the h1 element.

Lorem ipsum dolor sit amet, consectetur adipisicing elit, sed do eiusmod tempor incididunt ut labore et dolore magna aliqua. Ut enim ad minim veniam, quis nostrud exercitation ullamco laboris nisi ut aliquip ex ea commodo conseguat. Duis aute irure dolor in reprehenderit in voluptate velit esse cillum dolore eu fugiat nulla pariatur. Excepteur sint occaecat cupidatat non proident, sunt in culpa qui officia deserunt mollit anim id est laborum.

The p element is for paragraphs. You will use this element often. All the content in this document besides the page header uses the p element.

Lorem ipsum dolor sit amet, consectetur adipisicing elit, sed do eiusmod tempor incididunt ut labore et dolore magna aliqua. Ut enim ad minim veniam, quis nostrud exercitation ullamco laboris nisi ut aliquip ex ea commodo consequat. Duis aute irure dolor in reprehenderit in voluptate velit esse cillum dolore eu fugiat nulla pariatur. Excepteur sint occaecat cupidatat non proident, sunt in culpa qui officia deserunt mollit anim id est laborum.

The br element is for line breaks. It is very handy and easy to use.

וסושטוסע ווו צטעו זאסט טוטאסטוס. טווטעוע צטע אאמונ גט טוסמא מ ווווס אונווווו מ panion און צטע טמון עסט מוס טווס

#### **ATopA**

#### What is the HTML br Element in a Nutshell?

The br element creates a line break in content. This means the content following the br element appears on the next line. Beginners are often puzzled that line breaks they place in the code do not appear in the Web Browser. This is because Web Browser absorb all the white space (multiple spaces, tabs and line breaks) and only render one space in their place.

rgins.

I CSS.

in a new line in the document.

well as the h1, h2, h3, h4, h5

he h1 element is rendered as

ed to a single space when

The br element has only a single tag. It does not contain any content or any other HTML elements. It is safe to use in any block element including the h1 elements.

And if you click it, the page scrolls back up to the page heading.

### Step 8 - Add the br-element-heading id

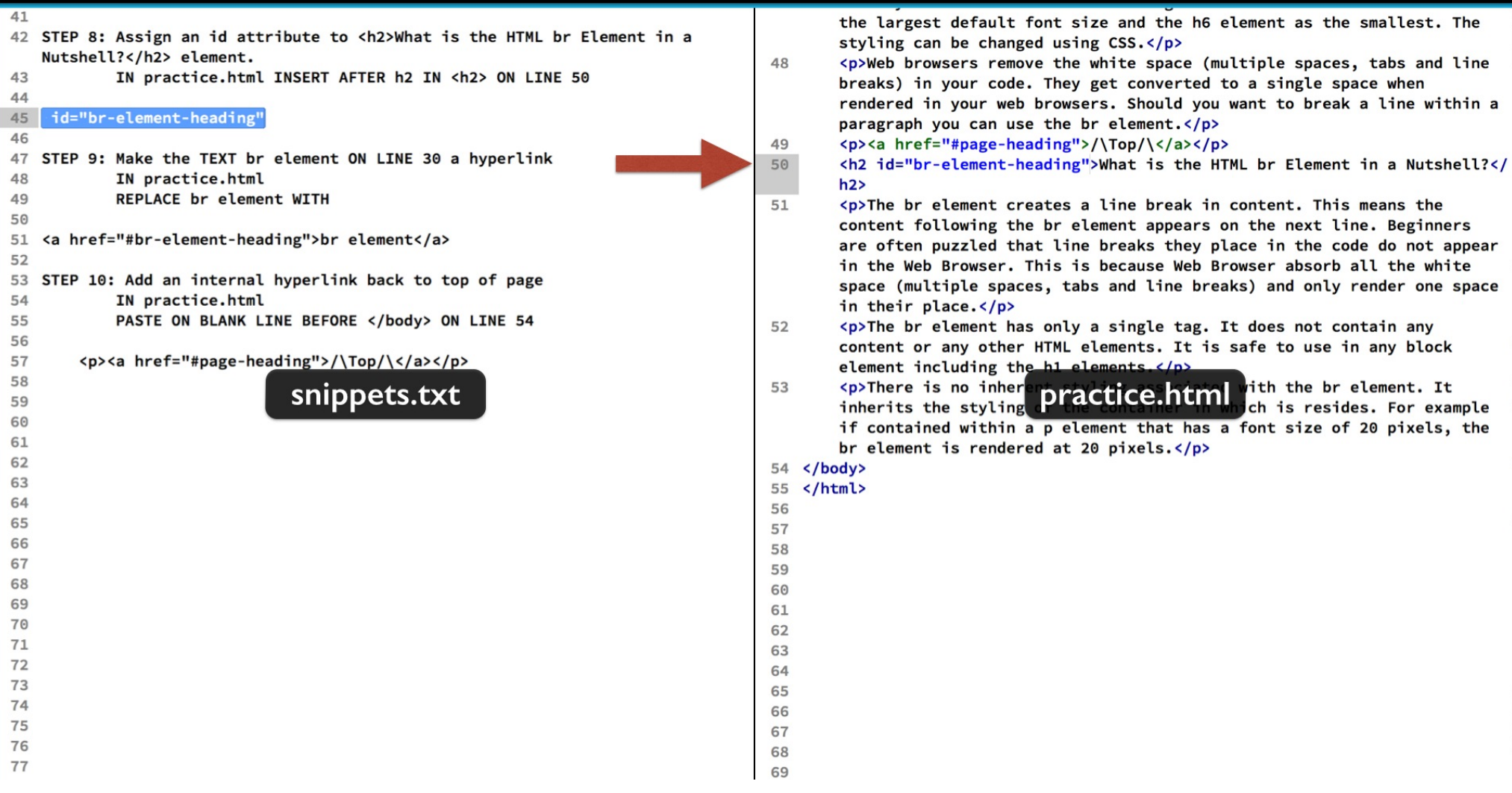

Now we will just finish out our page with the last detail section about the br element. Give it's h2 element the id shown in step 8.

## Step 9 - Create hyperlink to the br-element-heading id

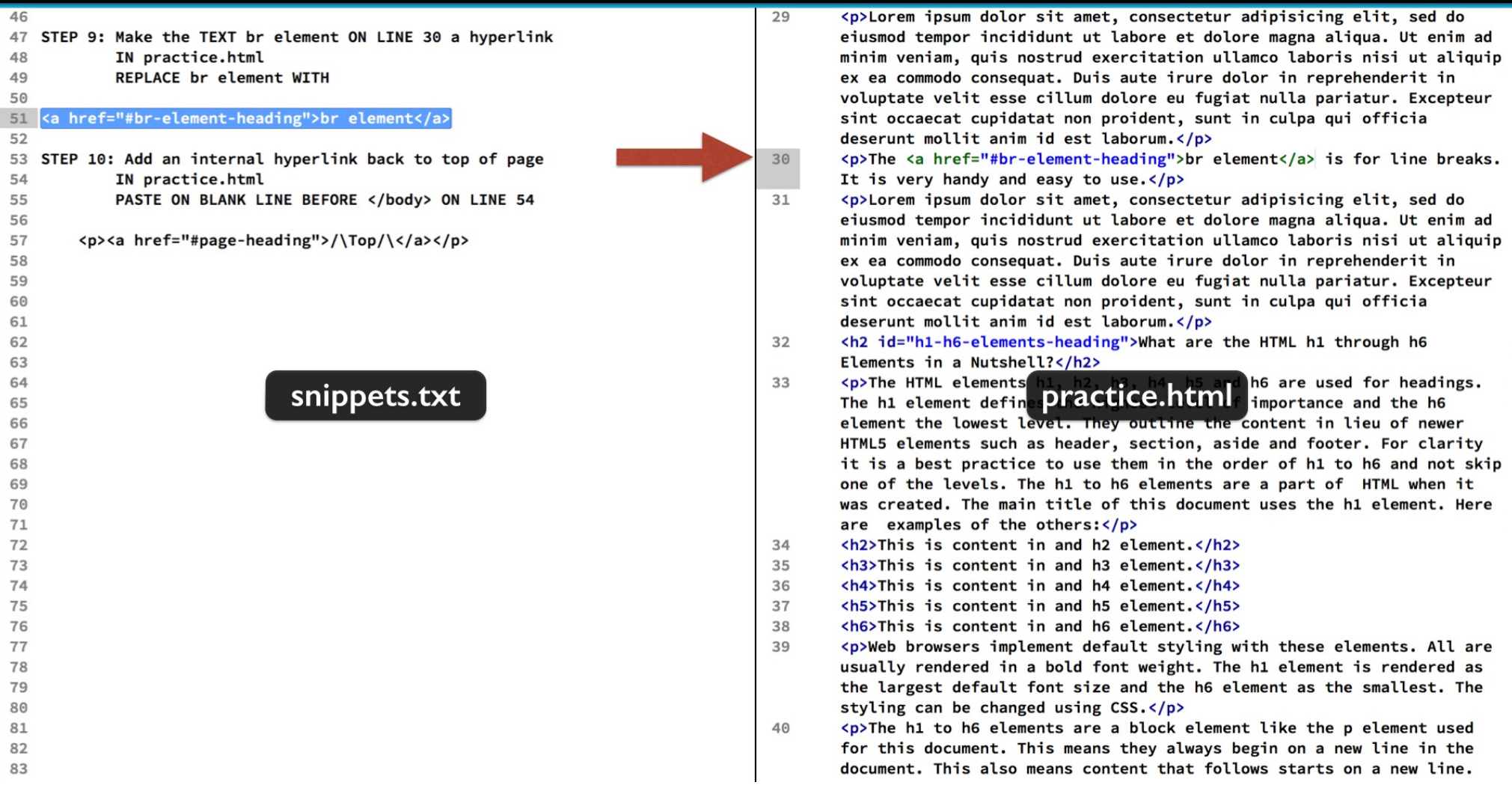

Going back up to the summary area, convert the br element text on line 30 to a hyperlink. Replace it with the code snippet in step 9.

## Step 6 - Add last hyperlink to the p-element-heading id

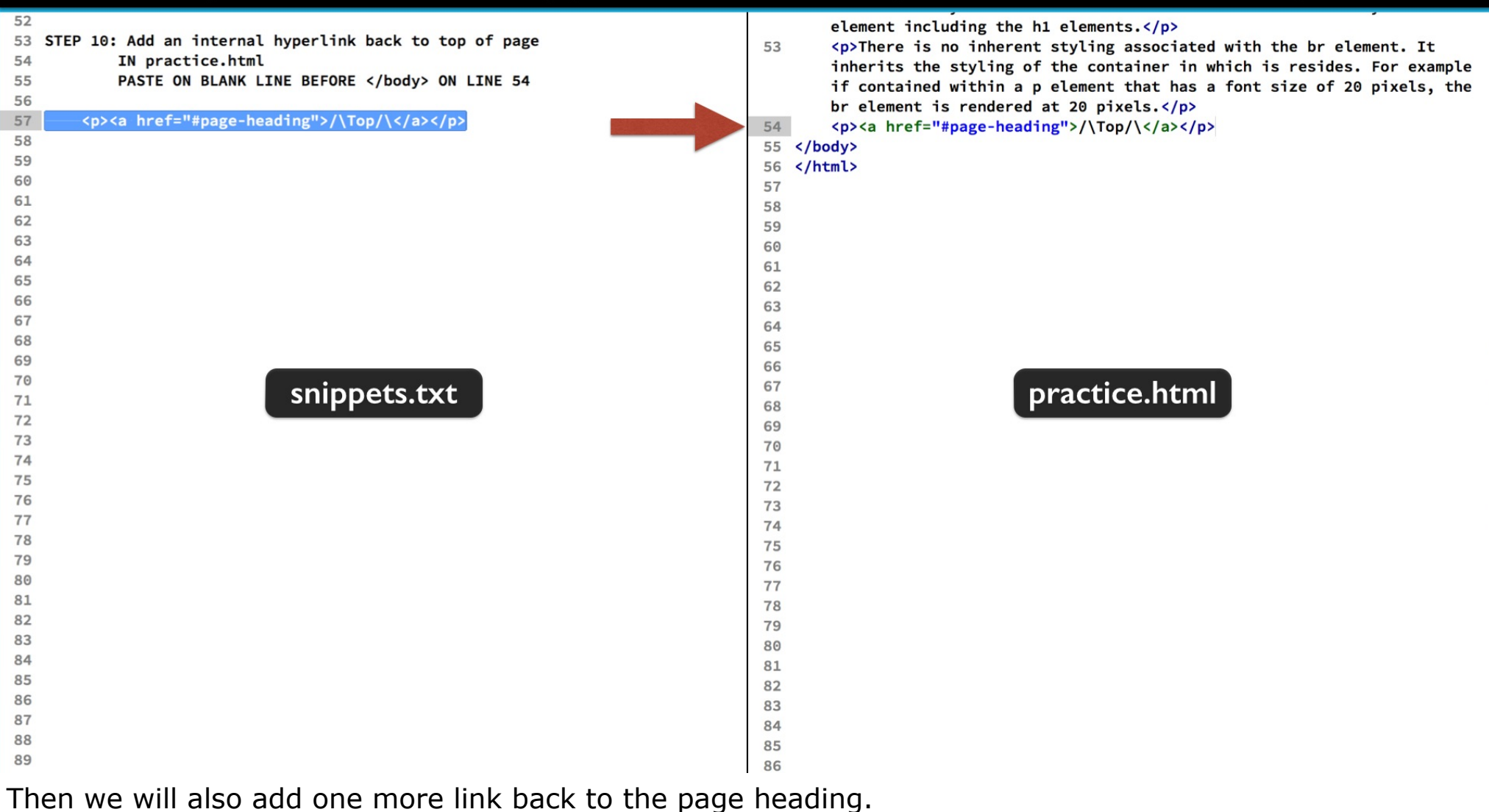

We will do that on line 54.

Just insert the code snippet in step 10.

Then save and reload.

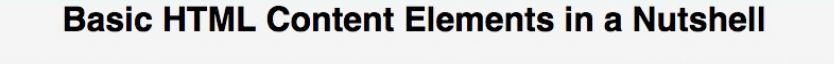

When you start out from scratch with HTML you often get overwhelmed by the large number of HTML elements. So here are basic HTML elements you can use for content to get started. They all go into the body element of your HTML document. Also these are elements that have existed since the creation of HTML. They have withstood the test of time to remain relevant and useful.

#### What are the basic HTML Content Elements in a Nutshell?

The basic HTML content elements are the h1, h2, h3, h4, h5, h6, p and br elements.

The h1, h2, h3, h4, h5 and h6 elements are used to contain important content in the content structure. For example the h1 element is used for the key content such as a page heading. Then the h2 would contain the second level headings and so forth up to the h6 element. The heading of this page uses the h1 element.

Lorem ipsum dolor sit amet, consectetur adipisicing elit, sed do eiusmod tempor incididunt ut labore et dolore magna aliqua. Ut enim ad minim veniam, quis nostrud exercitation ullamco laboris nisi ut aliquip ex ea commodo consequat. Duis aute irure dolor in reprehenderit in voluptate velit esse cillum dolore eu fugiat nulla pariatur. Excepteur sint occaecat cupidatat non proident, sunt in culpa qui officia deserunt mollit anim id est laborum.

The p element is for paragraphs. You will use this element often. All the content in this document besides the page header uses the p element.

Lorem ipsum dolor sit amet, consectetur adipisicing elit, sed do eiusmod tempor incididunt ut labore et dolore magna aliqua. Ut enim ad minim veniam, quis nostrud exercitation ullamco laboris nisi ut aliquip ex ea commodo consequat. Duis aute irure dolor in reprehenderit in voluptate velit esse cillum dolore eu fugiat nulla pariatur. Excepteur sint occaecat cupidatat non proident, sunt in culpa qui officia deserunt mollit anim id est laborum.

The br element is for line breaks. It is very handy and easy to use.

The link for the br element is now available.

#### **Basic HTML Content Elements in a Nutshell**

When you start out from scratch with HTML you often get overwhelmed by the large number of HTML elements. So here are basic HTML elements you can use for content to get started. They all go into the body element of your HTML document. Also these are elements that have existed since the creation of HTML. They have withstood the test of time to remain relevant and useful.

#### What are the basic HTML Content Elements in a Nutshell?

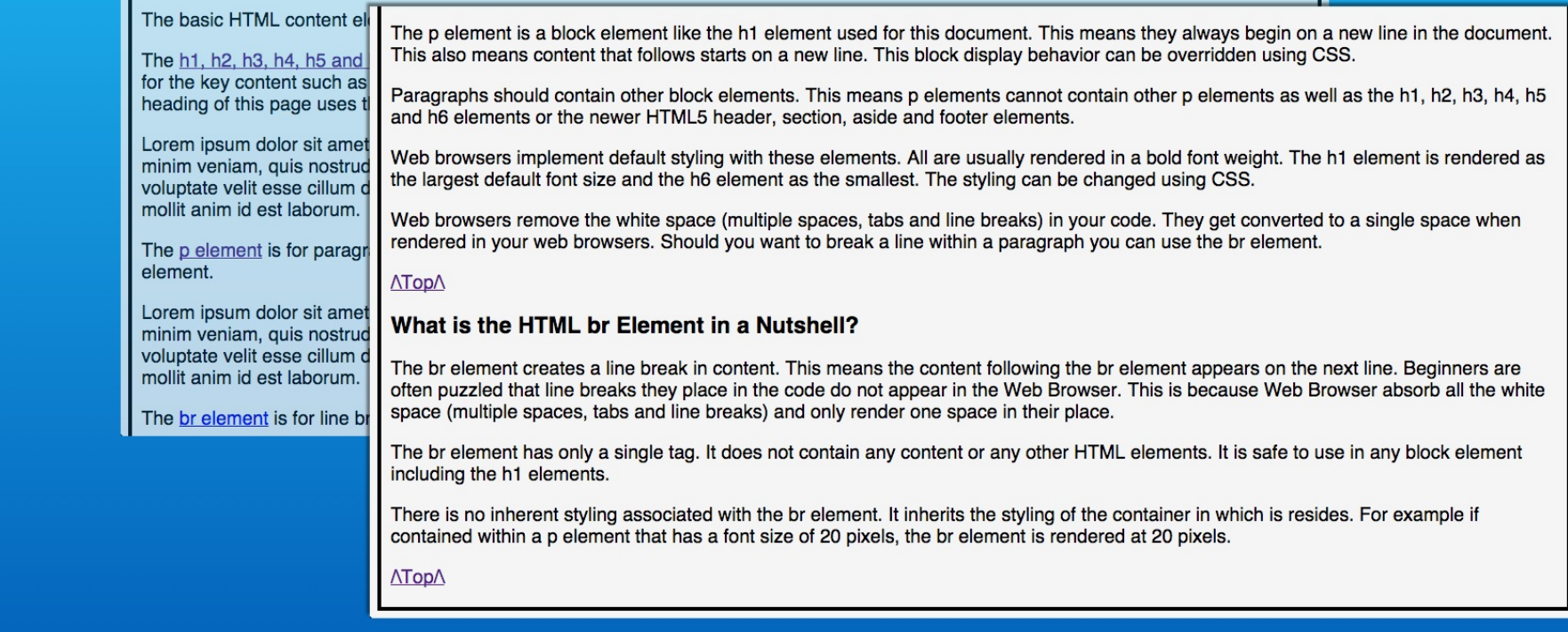

When you click the link, the page scrolls down. But it seems it may not have worked correctly.

#### **Basic HTML Content Elements in a Nutshell**

When you start out from scratch with HTML you often get overwhelmed by the large number of HTML elements. So here are basic HTML elements you can use for content to get started. They all go into the body element of your HTML document. Also these are elements that have existed since the creation of HTML. They have withstood the test of time to remain relevant and useful.

#### What are the basic HTML Content Elements in a Nutshell?

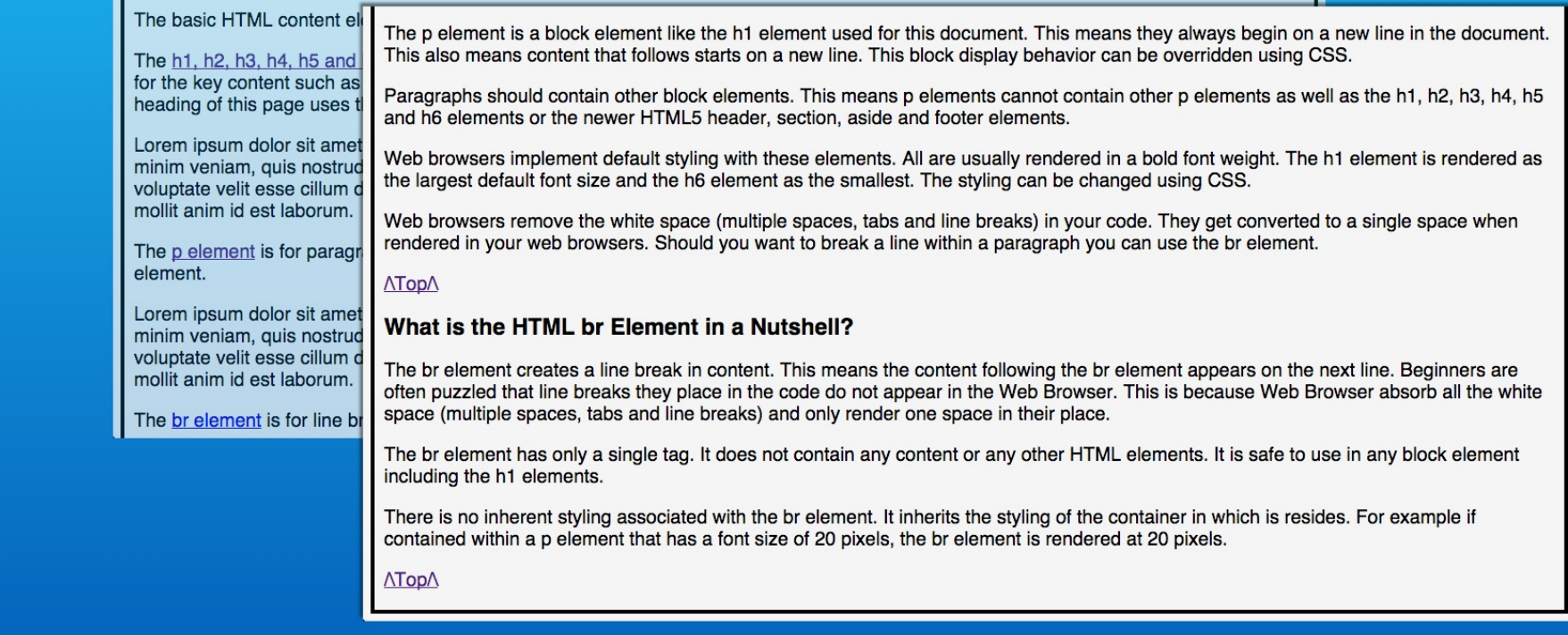

The target id element did not scroll up to the top of the web browser window. This is because there is not enough content below the id element to fill the window height.

#### **Basic HTML Content Elements in a Nutshell**

When you start out from scratch with HTML you often get overwhelmed by the large number of HTML elements. So here are basic HTML elements you can use for content to get started. They all go into the body element of your HTML document. Also these are elements that have existed since the creation of HTML. They have withstood the test of time to remain relevant and useful.

#### What are the basic HTML Content Elements in a Nutshell?

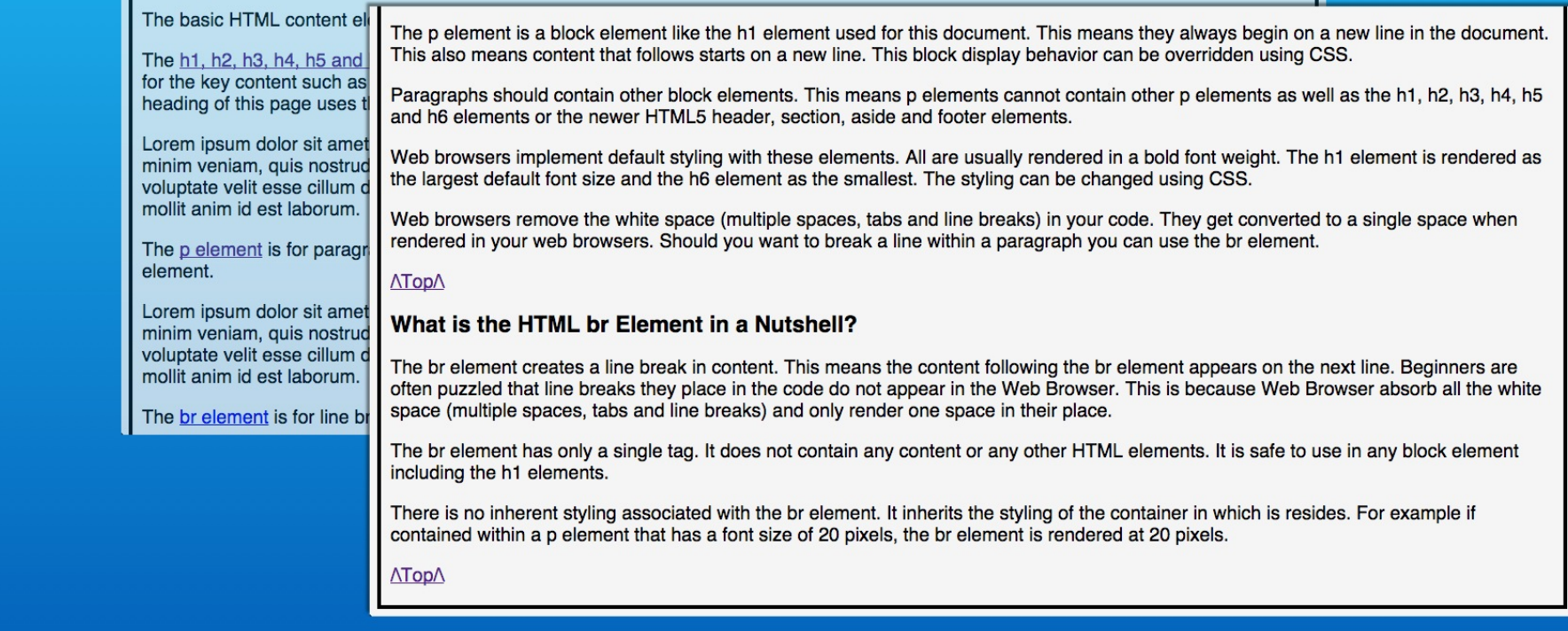

This is a user interface design issue you may want to consider in designing pages with internal links to content at the bottom of the page.

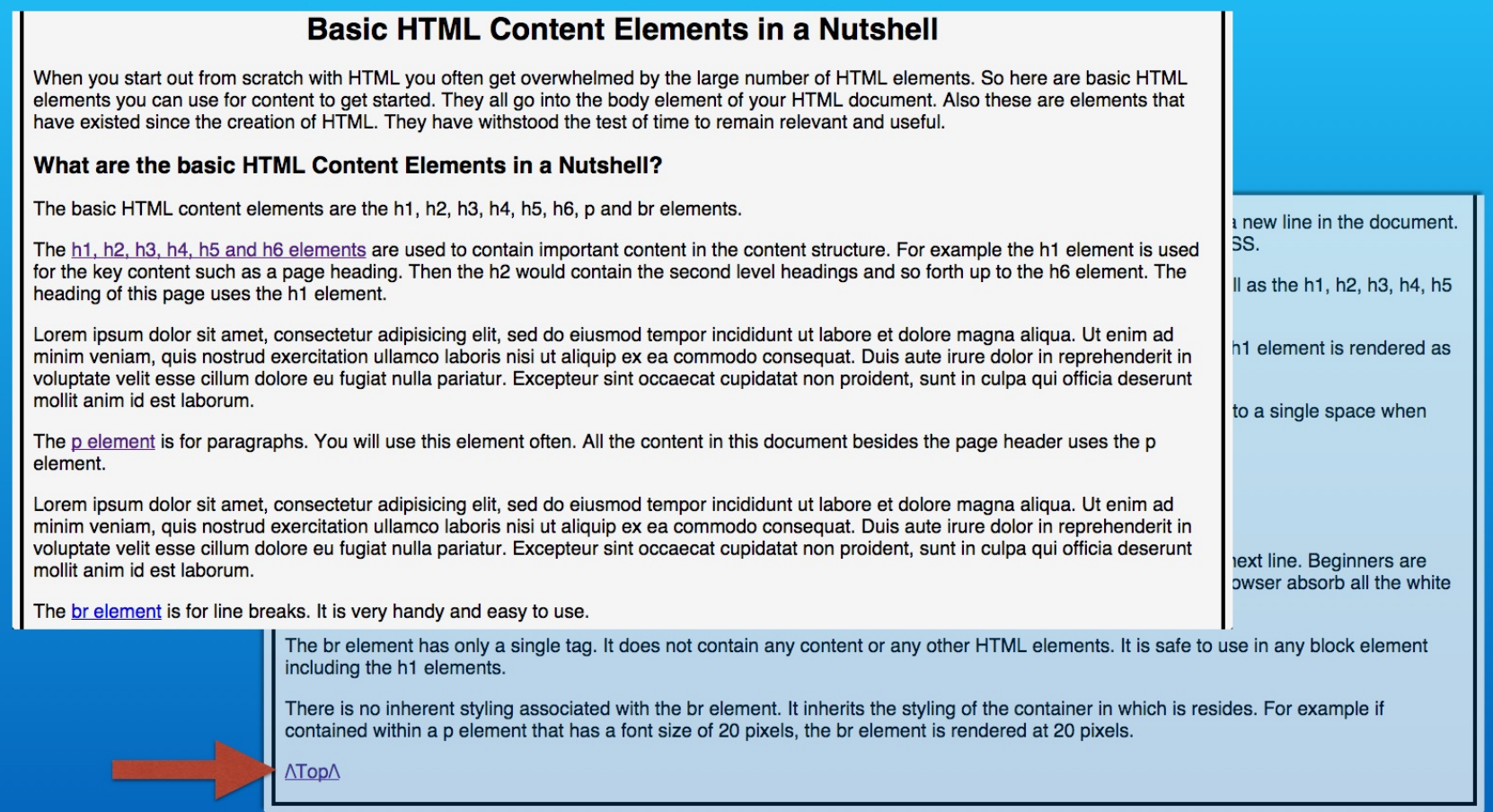

Finally our link to the page heading can be tested and it scrolls the page back as expected.

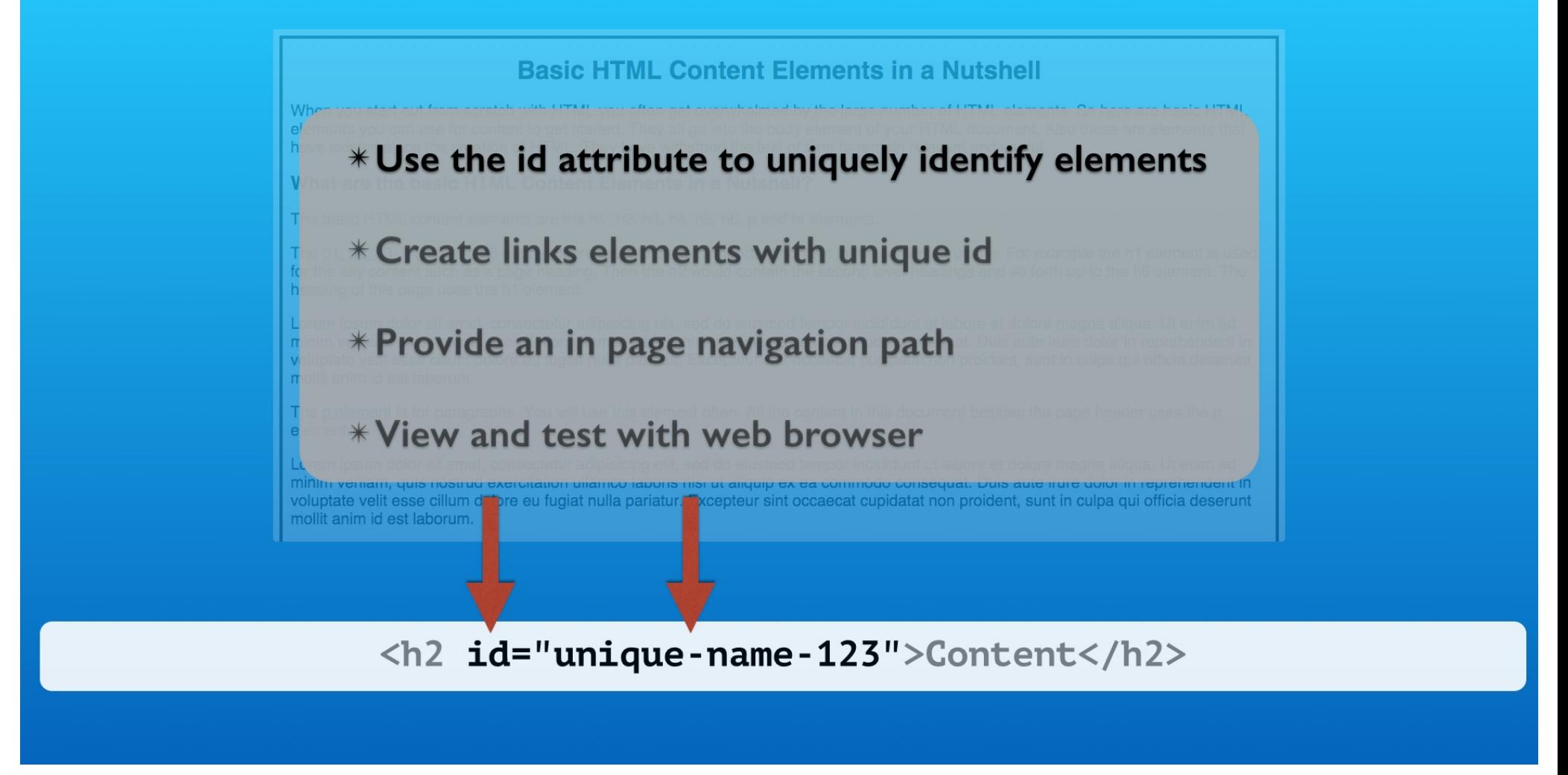

That wraps up the hands on work.

You saw how to uniquely identify HTML elements in a web page using the id attribute. One of its uses is for internal hyperlinks that cause the web browser link and scroll the page to the element.

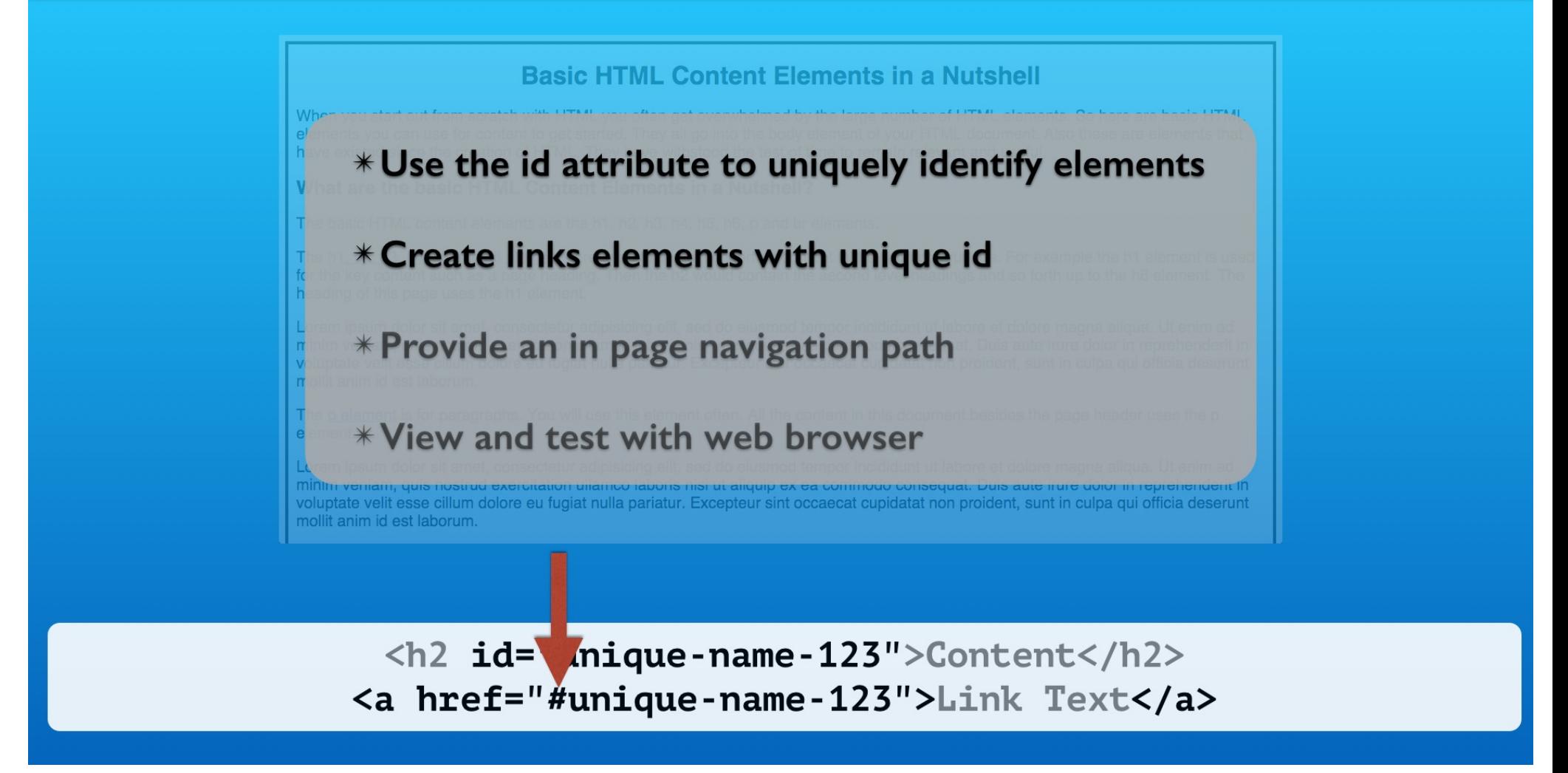

You use the same anchor tag that you use to link to other web pages. The one difference is the href attribute requires a hash mark preceding the element's id.

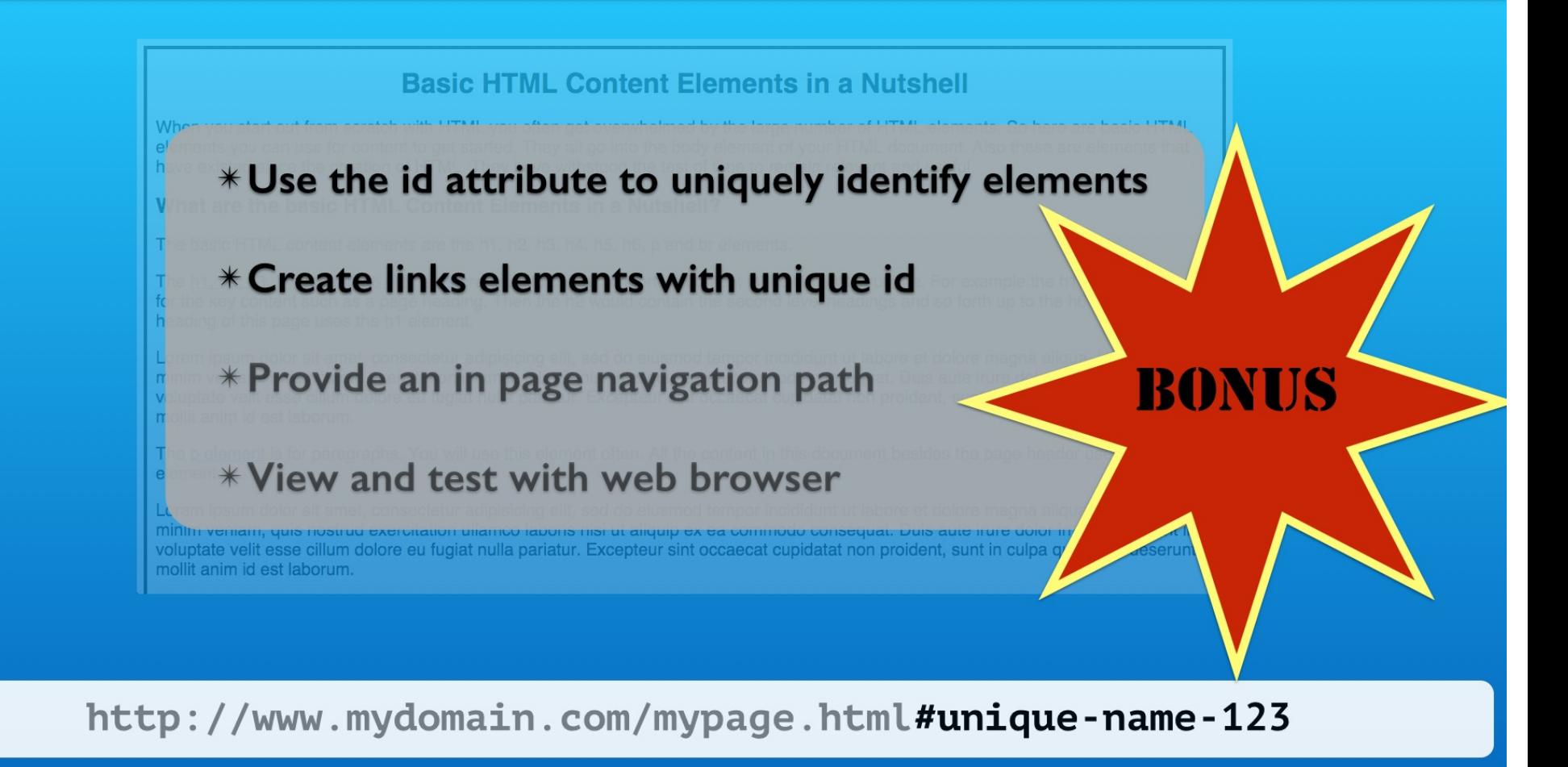

Links from outside your web site can use the unique id elements as well. Here is an example. The hash mark followed by the id is appended to the end of the url. You might put this in a social media post for example.

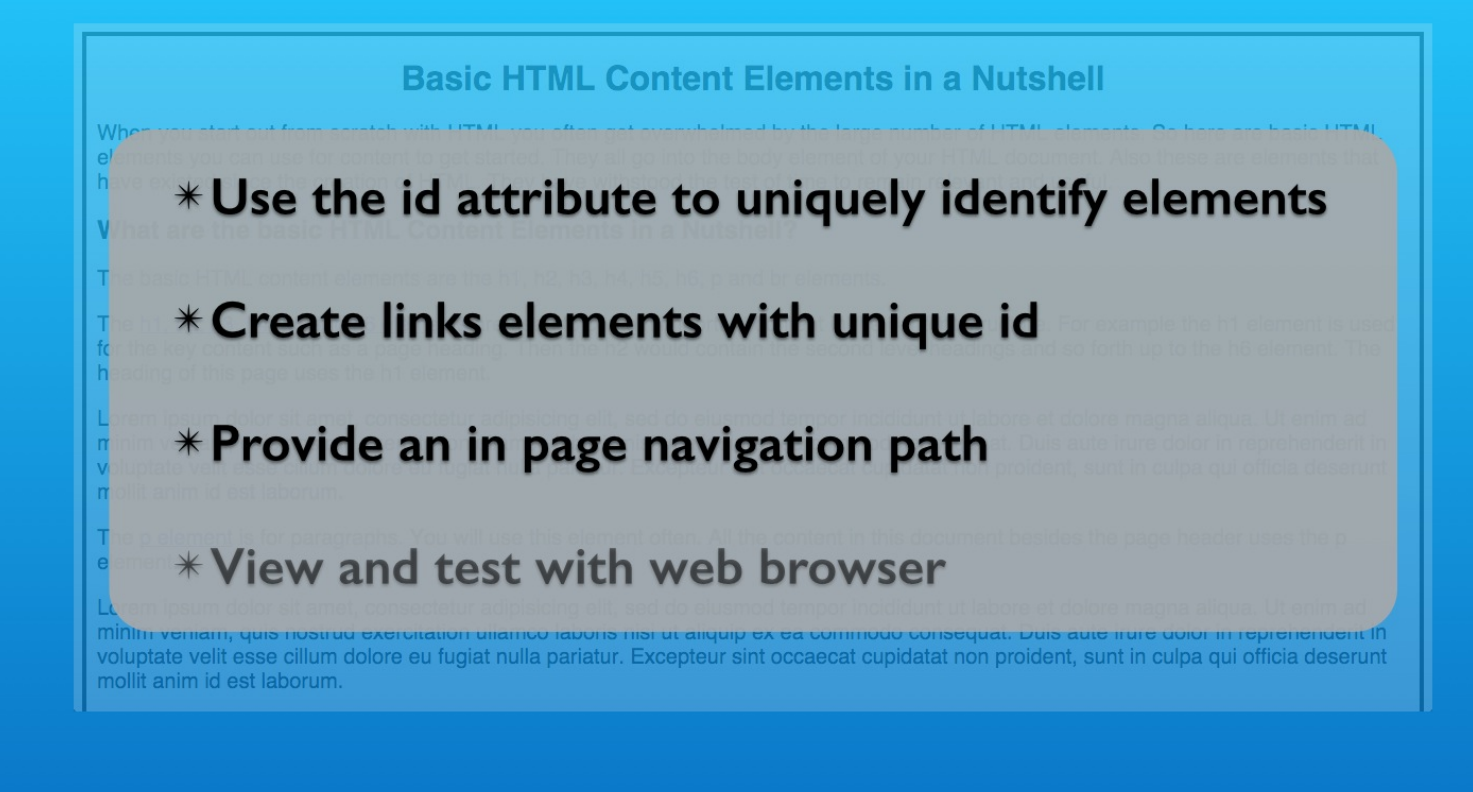

How you design internal page navigation will vary greatly.

┓

l r

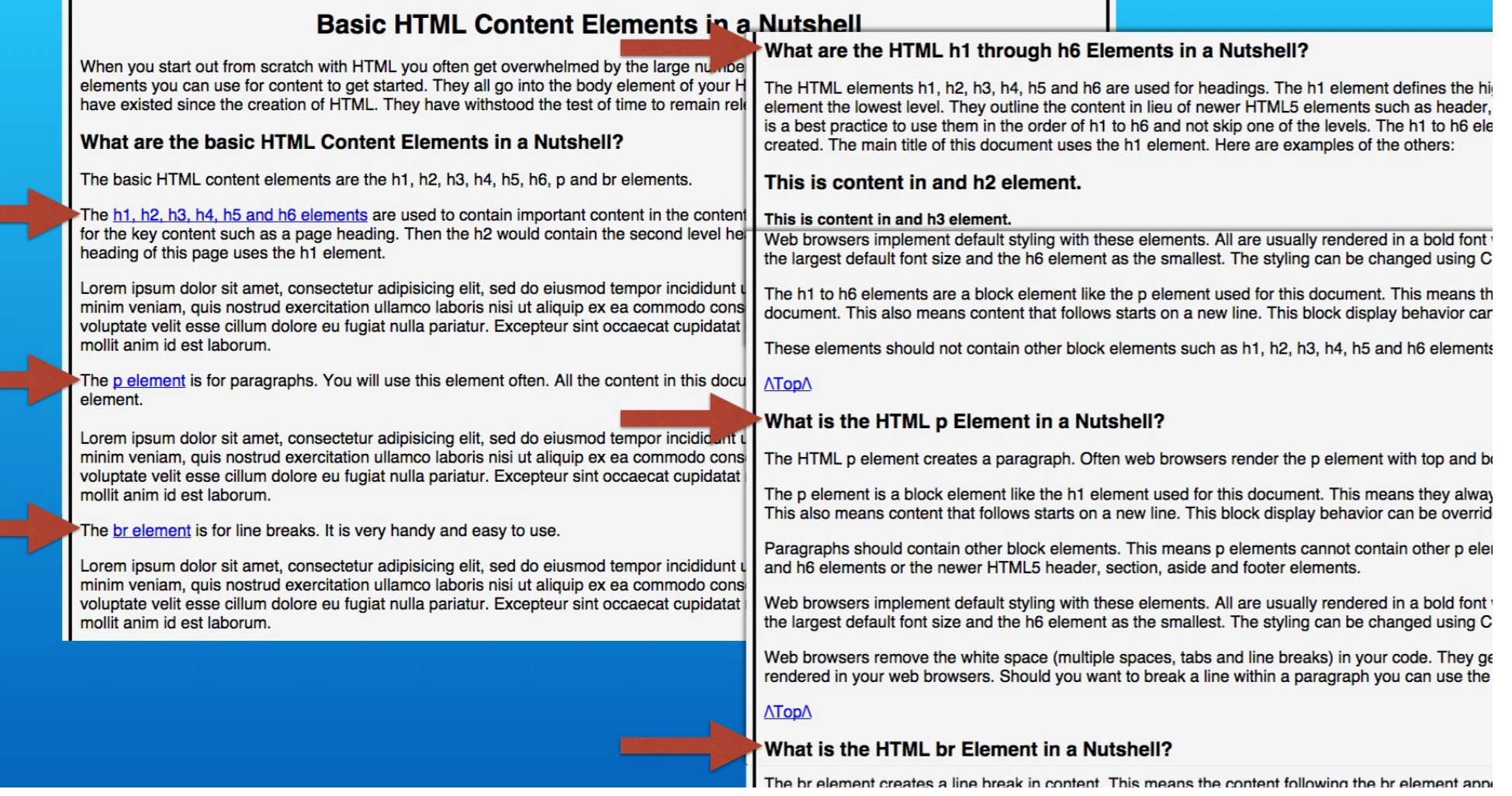

This example is a model for the key information at the top of the page. Then links to the more detailed information.

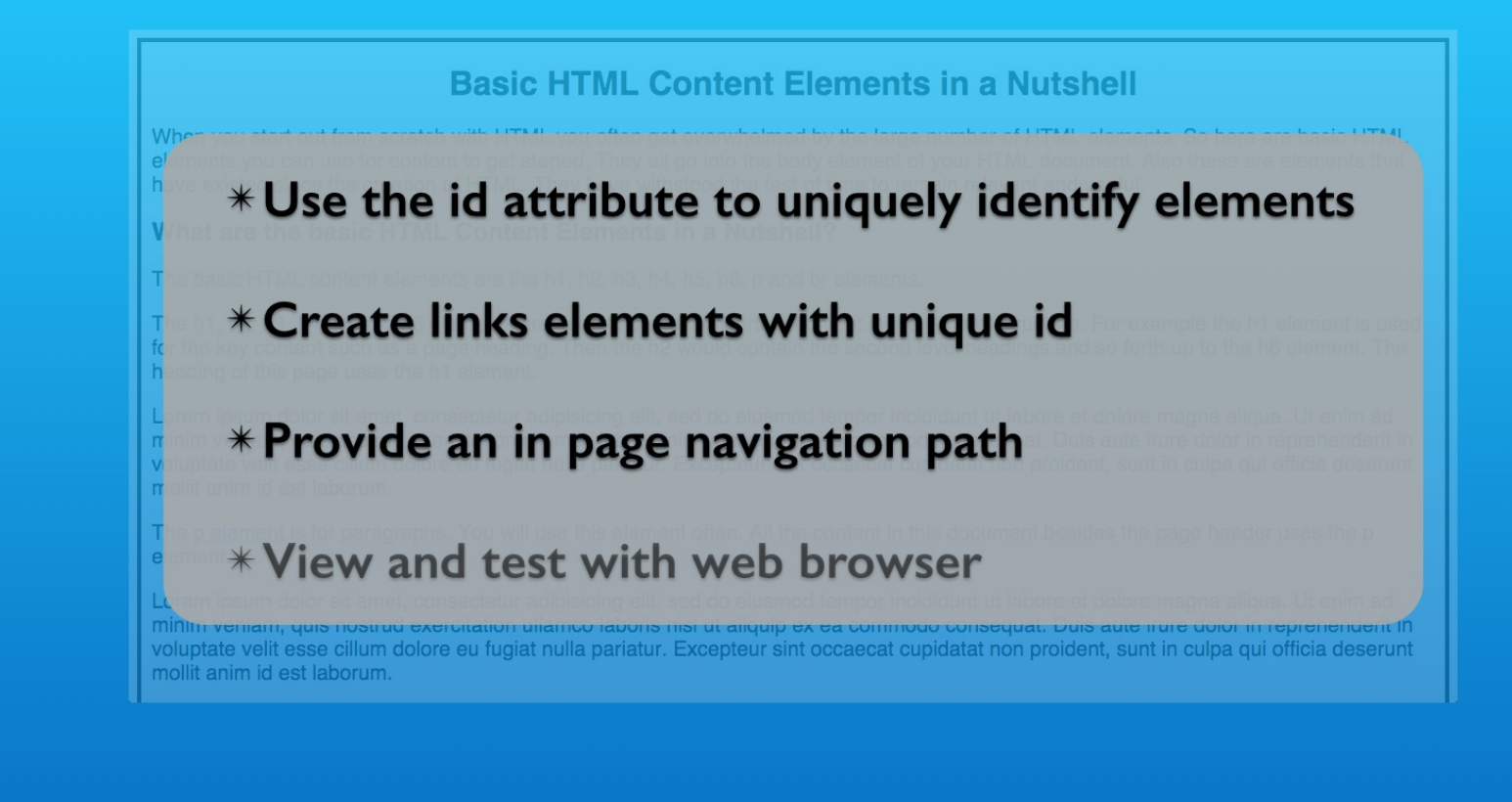

<p><a href="#page-heading">/\Top/\</a></p>

Then we provided a clear path back to the top. That was optional. The URL is in the web browser's visited page history so the web browser's back button would also work.

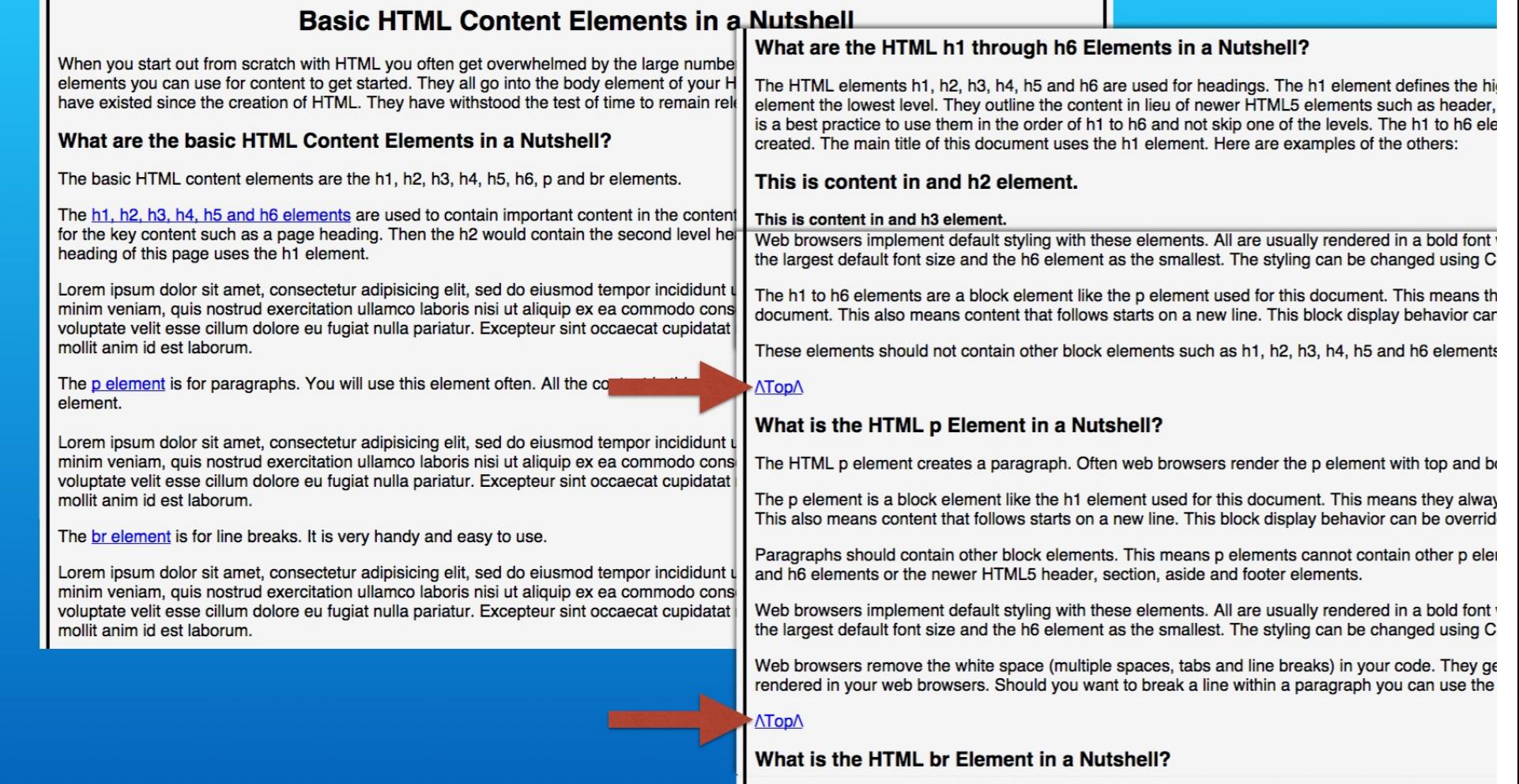

The brielement creates a line break in content. This means the content following the brielement appe

Adding our own link guides the visitor to say on the page. If you have action items on the page such as subscribing or ordering, you can keep them in view while the page is used.

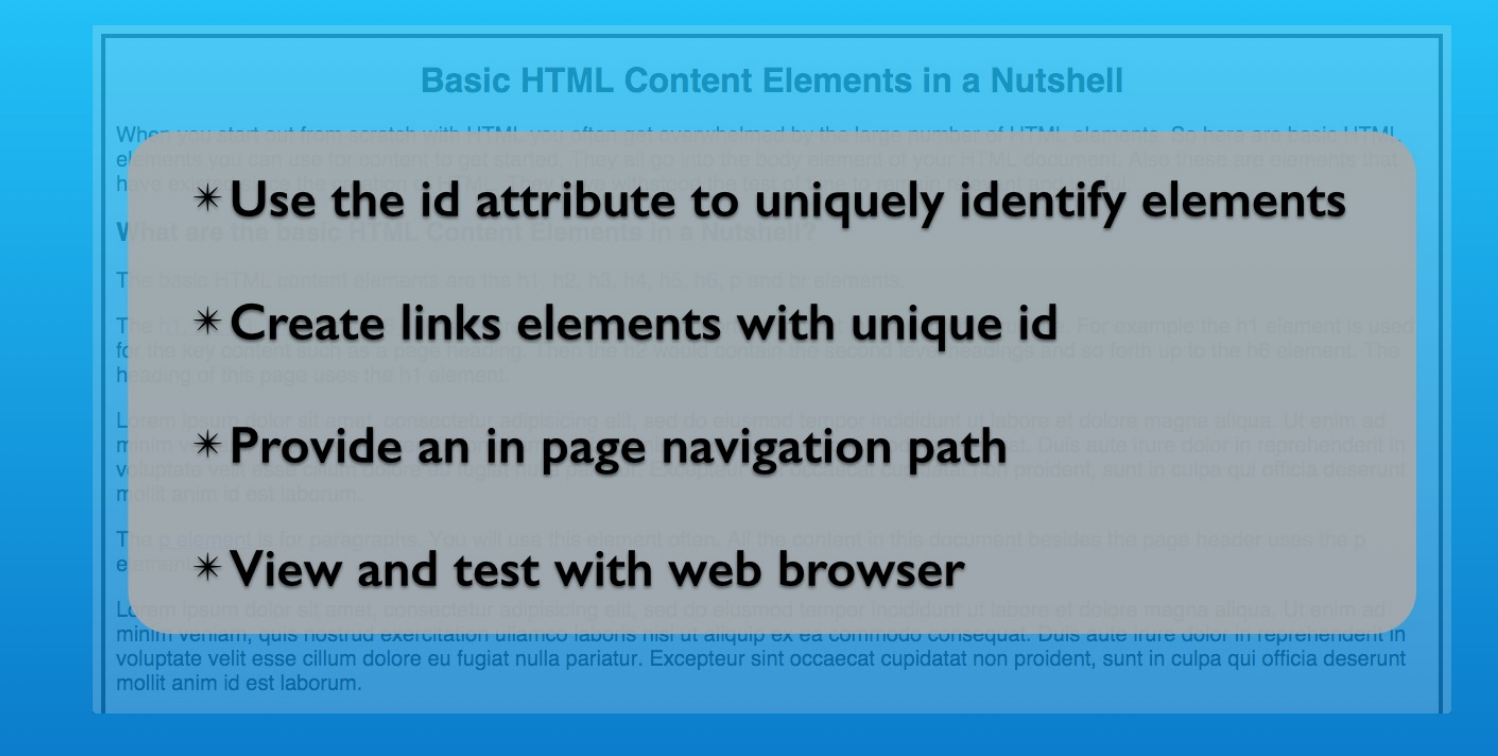

http://www.mydomain.com/practice.html#page-heading

Testing in the web browser revealed that the hash mark and the id are added to the URL. This made the entire URL a unique entry in the web browser's visited URL history.

# **HTML <a> Element: Link Content Inside Page**

**With Lon Hosford** 

Copyright 2014 Lon Hosford. All Rights Reserved. www.lonhosford.com This is the voice transcript and screen captures from the video for this portion of the course.